IBM Cúram Social Program Management Version 6.0.5

# *Cúram Universal Access - Guide de configuration*

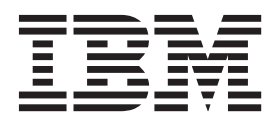

**Important**

Avant d'utiliser le présent document et le produit associé, prenez connaissance des informations générales figurant à la section [«Remarques», à la page 41.](#page-50-0)

#### **Dernière révision : Mars 2014**

Cette édition s'applique à IBM Cúram Social Program Management version 6.0.5 et à toutes les versions ultérieures, sauf indication contraire dans les nouvelles éditions.

Eléments sous licence - Propriété d'IBM.

LE PRESENT DOCUMENT EST LIVRE EN L'ETAT SANS AUCUNE GARANTIE EXPLICITE OU IMPLICITE. IBM DECLINE NOTAMMENT TOUTE RESPONSABILITE RELATIVE A CES INFORMATIONS EN CAS DE CONTREFACON AINSI QU'EN CAS DE DEFAUT D'APTITUDE A L'EXECUTION D'UN TRAVAIL DONNE.

Ce document est mis à jour périodiquement. Chaque nouvelle édition inclut les mises à jour. Les informations qui y sont fournies sont susceptibles d'être modifiées avant que les produits décrits ne deviennent eux-mêmes disponibles. En outre, il peut contenir des informations ou des références concernant certains produits, logiciels ou services non annoncés dans ce pays. Cela ne signifie cependant pas qu'ils y seront annoncés.

Pour plus de détails, pour toute demande d'ordre technique, ou pour obtenir des exemplaires de documents IBM, référez-vous aux documents d'annonce disponibles dans votre pays, ou adressez-vous à votre partenaire commercial.

Vous pouvez également consulter les serveurs Internet suivants :

- [http://www.fr.ibm.com \(serveur IBM en France\)](http://www.ibm.com/fr/fr)
- v [http://www.can.ibm.com \(serveur IBM au Canada\)](http://www.ibm.com/ca/fr)
- v [http://www.ibm.com \(serveur IBM aux Etats-Unis\)](http://www.ibm.com)

*Compagnie IBM France Direction Qualité 17, avenue de l'Europe 92275 Bois-Colombes Cedex*

© Copyright IBM France 2014. Tous droits réservés.

#### **© Copyright IBM Corporation 2012, 2013.**

© Cúram Software Limited. 2011. All rights reserved.

# **Table des matières**

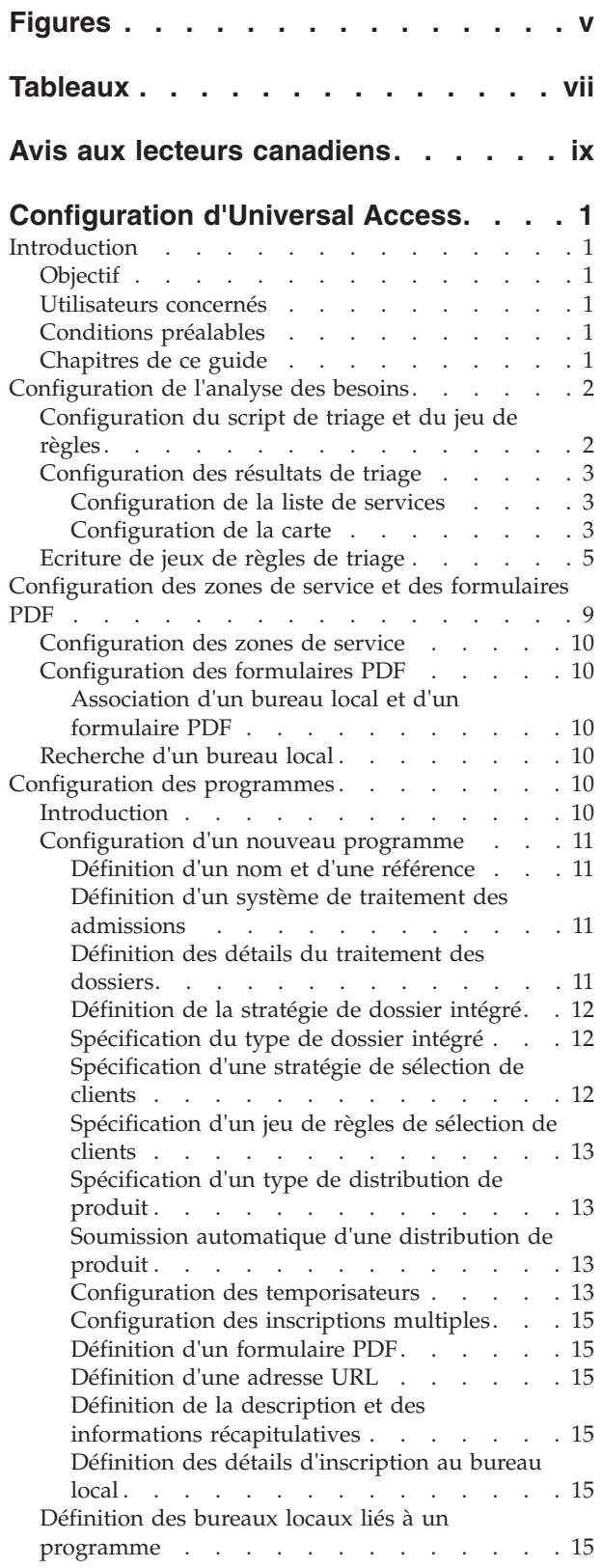

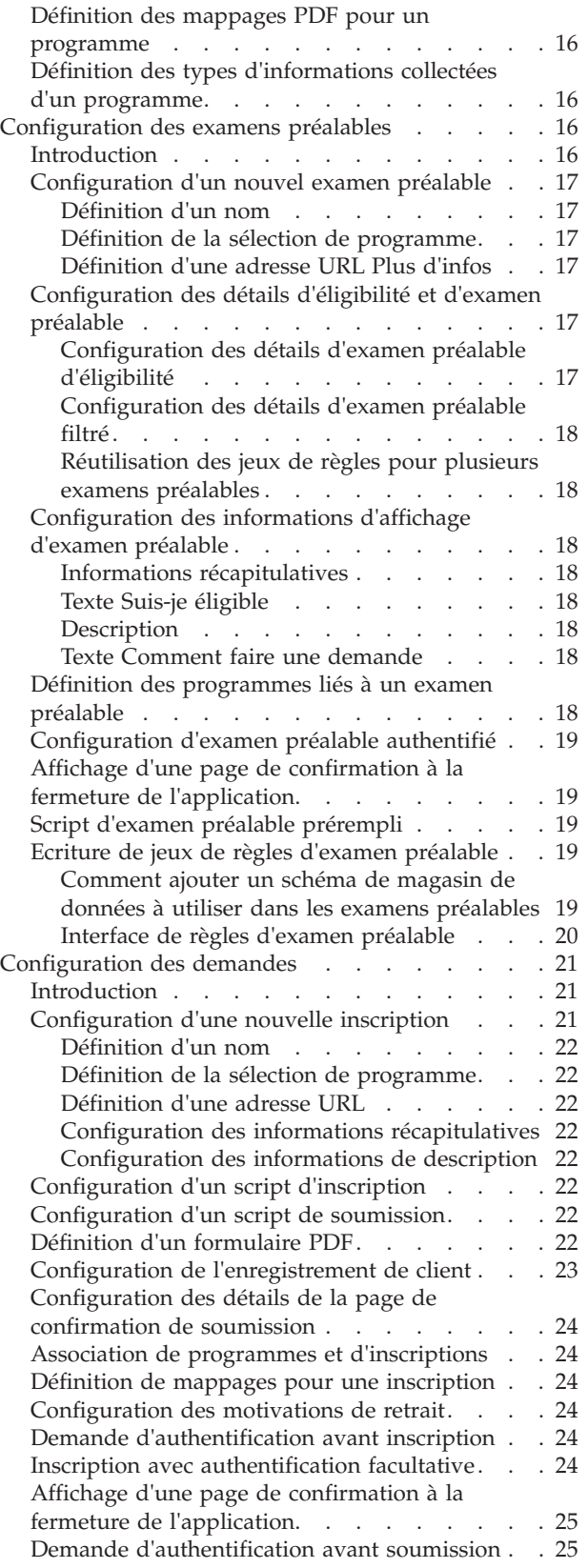

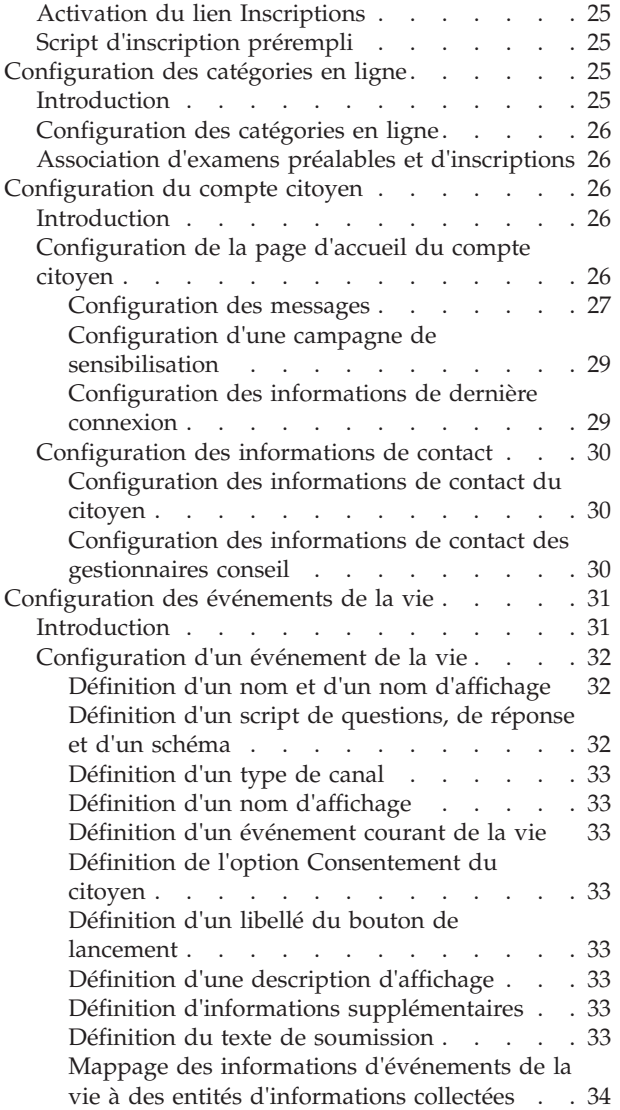

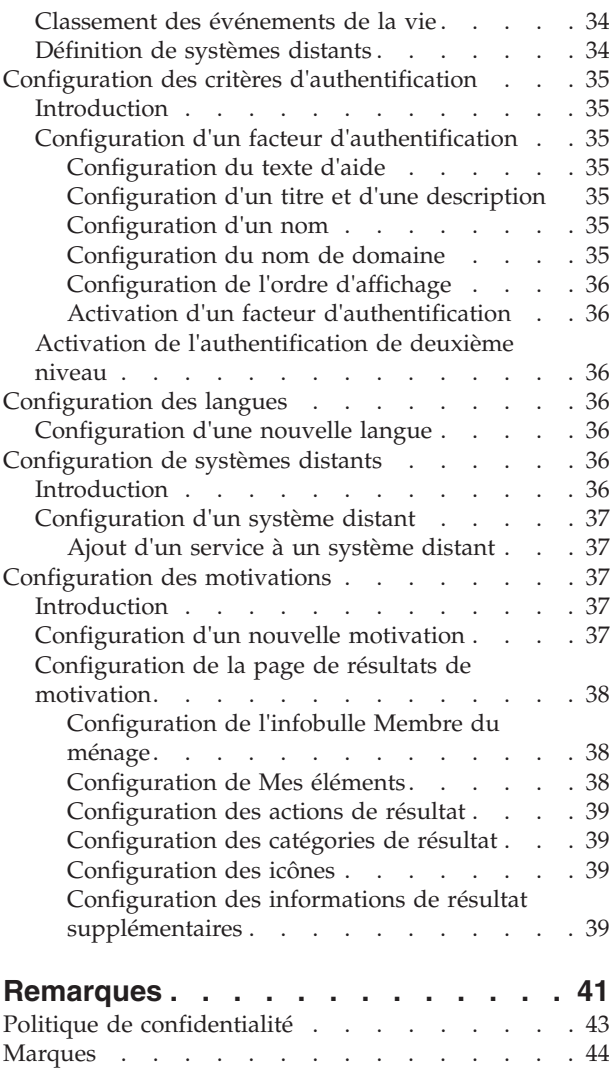

# <span id="page-4-0"></span>**Figures**

# <span id="page-6-0"></span>**Tableaux**

## <span id="page-8-0"></span>**Avis aux lecteurs canadiens**

Le présent document a été traduit en France. Voici les principales différences et particularités dont vous devez tenir compte.

#### **Illustrations**

Les illustrations sont fournies à titre d'exemple. Certaines peuvent contenir des données propres à la France.

#### **Terminologie**

La terminologie des titres IBM peut différer d'un pays à l'autre. Reportez-vous au tableau ci-dessous, au besoin.

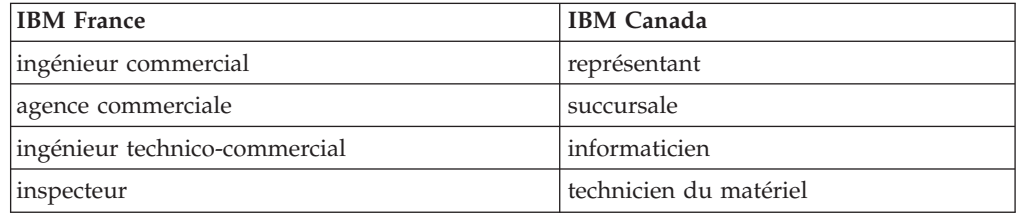

#### **Claviers**

Les lettres sont disposées différemment : le clavier français est de type AZERTY, et le clavier français-canadien de type QWERTY.

#### **OS/2 et Windows - Paramètres canadiens**

Au Canada, on utilise :

- v les pages de codes 850 (multilingue) et 863 (français-canadien),
- le code pays 002,
- le code clavier CF.

#### **Nomenclature**

Les touches présentées dans le tableau d'équivalence suivant sont libellées différemment selon qu'il s'agit du clavier de la France, du clavier du Canada ou du clavier des États-Unis. Reportez-vous à ce tableau pour faire correspondre les touches françaises figurant dans le présent document aux touches de votre clavier.

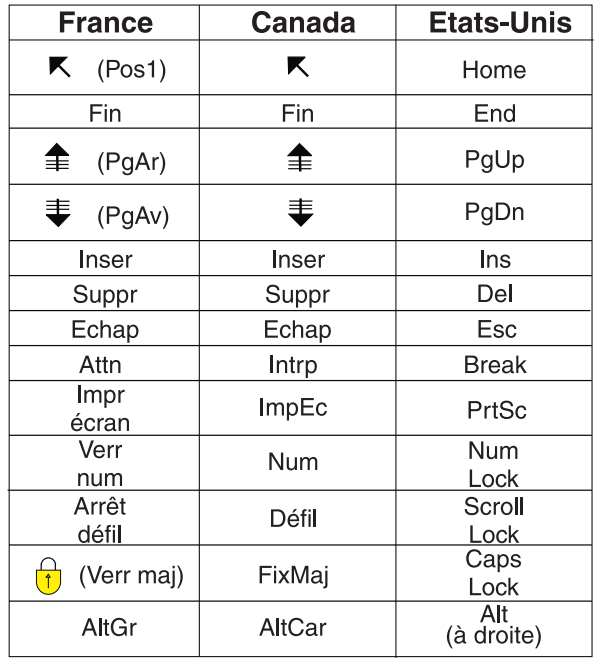

#### **Brevets**

Il est possible qu'IBM détienne des brevets ou qu'elle ait déposé des demandes de brevets portant sur certains sujets abordés dans ce document. Le fait qu'IBM vous fournisse le présent document ne signifie pas qu'elle vous accorde un permis d'utilisation de ces brevets. Vous pouvez envoyer, par écrit, vos demandes de renseignements relatives aux permis d'utilisation au directeur général des relations commerciales d'IBM, 3600 Steeles Avenue East, Markham, Ontario, L3R 9Z7.

#### **Assistance téléphonique**

Si vous avez besoin d'assistance ou si vous voulez commander du matériel, des logiciels et des publications IBM, contactez IBM direct au 1 800 465-1234.

## <span id="page-10-0"></span>**Configuration d'Universal Access**

Diverses options de configuration sont disponibles pour IBM Cúram Universal Access. Vous pouvez configurer les éléments suivants : l'analyse des besoins, les zones de service, les formulaires PDF, les programmes, les examens préalables, les demandes, les catégories en ligne, les événements de la vie du compte citoyen, les critères d'authentification, les langues, les critères distants, les motivations.

## **Introduction**

## **Objectif**

L'objectif de ce guide est de décrire les options de configuration disponibles pour IBM Cúram Universal Access (UA).

## **Utilisateurs concernés**

Ce guide est destiné aux administrateurs responsables de la configuration d'UA. Il suppose que les administrateurs ont déjà utilisé les tables de codes, les propriétés d'application et la sécurité système dans le cadre de l'administration du système Cúram.

## **Conditions préalables**

Le Guide Cúram Universal Access est une lecture prérequise.

## **Chapitres de ce guide**

La liste suivante décrit les chapitres contenus dans ce guide :

#### **Configuration du triage**

Ce chapitre décrit les options de configuration liées aux scripts de triage, aux jeux de règles de triage et aux pages de résultats de triage.

#### **Configuration des zones de service et des formulaires PDF**

Ce chapitre décrit comment configurer les zones de service, qui peuvent ensuite être associées à un bureau local, ce qui permet à un citoyen de déterminer où il peut envoyer ses inscriptions. Les formulaires qu'un citoyen peut utiliser pour s'inscrire à des programmes sont également inclus.

#### **Configuration des programmes**

Ce chapitre explique comment configurer les programmes pouvant faire l'objet d'inscriptions et d'examens préalables. Cela inclut les bureaux d'inscription au programme et les mappages entre les données capturées au cours d'une inscription à un programme et les tables d'informations collectées associées.

#### **Configuration des examens préalables**

Ce chapitre explique comment configurer les examens préalables. Cela comprend les programmes qui peuvent faire l'objet d'un examen au sein d'un examen préalable particulier.

#### **Configuration des inscriptions**

Ce chapitre explique comment configurer les inscriptions. Cela comprend les programmes qui peuvent faire l'objet d'une inscription au sein d'une inscription particulière.

#### <span id="page-11-0"></span>**Configuration des catégories en ligne**

Ce chapitre explique comment configurer les catégories en ligne. Cela inclut l'association des inscriptions et des examens préalables avec une catégorie particulière.

#### **Configuration du compte citoyen**

Ce chapitre décrit les options de configuration du compte citoyen. Cela comprend les éléments configurables de la page d'accueil du compte citoyen et l'onglet d'informations de contact.

#### **Configuration des événements de la vie**

Ce chapitre explique comment configurer les événements de la vie. Cela inclut la création de catégories et l'association d'événements de la vie avec des catégories.

#### **Configuration de l'authentification multi-facteur**

Ce chapitre explique comment configurer des facteurs qui peuvent être utilisés pour authentifier les utilisateurs de UA.

#### **Configuration des langues**

Ce chapitre explique comment configurer les langues dans lesquelles UA est disponible.

#### **Configuration de systèmes distants**

Ce chapitre explique comment configurer les systèmes distants. Des systèmes distants peuvent ensuite être spécifiés pour un programme ou un événement de la vie et indiquent les systèmes externes qui traitent les données soumises par un citoyen ou un gestionnaire conseil lorsque vous vous inscrivez à un programme ou soumettez un événement de la vie.

#### **Configuration des motivations**

Ce chapitre explique comment configurer les motivations. Ceci inclut la configuration de la page de résultats qui s'affiche après l'exécution d'une motivation.

## **Configuration de l'analyse des besoins**

Les résultats de l'analyse des besoins présentent les services qui répondent aux besoins d'un client en fonction des réponses fournies dans le script d'analyse des besoins. Vous devez définir un script de questions pour l'analyse des besoins ainsi qu'un jeu de règles afin de générer des résultats pour l'analyse des besoins. Vous pouvez configurer les résultats de l'analyse des besoins en spécifiant des présélections et en indiquant la façon dont les prestataires de services sont affichés dans Google Maps.

### **Configuration du script de triage et du jeu de règles**

Le triage utilise un script IEG (Intelligent Evidence Gathering) combiné à un jeu de règles CER (Cúram Eligibility Rule set) configuré pour dériver les résultats de triage. Le script IEG peut être défini dans la section IEG de l'application Cúram Administration. Les propriétés système curam.citizenworkspace.triage.script.id et curam.citizenworkspace.triage.datastore.schema permettent de spécifier le script de triage et le schéma de magasin de données associé pour UA. La propriété système curam.citizenworkspace.triage.ruleset.name permet de spécifier le jeu de règles CER à exécuter au moment du triage dans UA. Pour plus d'informations sur l'écriture de jeux de règles de triage, voir [«Ecriture de jeux de règles de triage», à](#page-14-0) [la page 5.](#page-14-0)

## <span id="page-12-0"></span>**Configuration des résultats de triage**

Cette section décrit les options de configuration disponibles pour la page de résultats du triage. Les sections ci-après présentent en détails les configurations de triage.

### **Configuration de la liste de services**

Lorsque la page des résultats s'affiche, au départ un certain nombre de services peuvent être présélectionnés et les adresses des fournisseurs de services présélectionnés sont affichées sur la carte. La présélection d'un certain nombre de services empêche un éventuel affichage d'une centaine de fournisseurs sur la carte, ce qui risquerait de dérouter le citoyen. La propriété système

curam.citizenworkspace.triage.num.services.selected system permet de déterminer le nombre de services présélectionnés. Par exemple, si le nombre préconfiguré est défini sur 10 et si plus de 10 services sont renvoyés, alors les 10 premiers services sont présélectionnés ; si le nombre préconfiguré est défini sur 10 et si 10 services ou moins sont renvoyés, alors tous les services sont présélectionnés. La valeur par défaut de cette propriété est 10.

### **Configuration de la carte**

Un certain nombre d'options de configuration permettent de déterminer le mode d'affichage de la carte lorsque la page de résultats du triage est ouverte pour la première fois. Celles-ci comprennent le point central, le niveau de zoom et une pondération de géocodage.

**Point central :** Pour que la carte affiche des fournisseurs spécifiques à l'emplacement d'un organisme, vous pouvez utiliser une propriété système qui permet à la carte de s'ouvrir sur une zone particulière. Deux propriétés système, curam.citizenworkspace.triage.map.default.center.latitude et curam.citizenworkspace.triage.map.default.center.longitude, permettent de déterminer le point central à partir duquel la carte s'ouvre.

**Niveau de zoom :** Le niveau de zoom initial de l'écran Google Maps peut être configuré à l'aide de la propriété système curam.citizenworkspace.triage.map.default.zoom.level. Les niveaux de zoom compris entre 0 (niveau de zoom le plus faible, dans lequel l'intégralité de la planète peut être visualisée sur une carte) et 21+ (dans lequel des bâtiments individuels peuvent être visualisés) sont disponibles. La valeur par défaut de cette propriété est 12.

Le niveau de zoom de la carte détermine également l'utilité des icônes affichées, par exemple l'affichage des icônes quand un pays tout entier apparaît sur la carte n'aidera pas le citoyen à trouver un fournisseur approprié près de chez lui. La propriété systèmecuram.citizenworkspace.triage.map.min.zoom.level.display.pins permet de déterminer le niveau de zoom auquel les icônes ne sont plus affichées. Cette option peut être définie sur une valeur comprise entre 0 et +21. Par exemple, si la valeur est de 0 (vue du monde), les icônes sont affichées à tous les niveaux de zoom. Si elle n'est pas définie, les icônes restent toujours affichées. La valeur par défaut de ce paramètre est 8. Si un citoyen zoome à un niveau qui n'autorise plus l'affichage des icônes, un message peut être affiché à l'écran pour informer le citoyen qu'il doit effectuer un zoom avant pour visualiser les icônes. La propriété système curam.citizenworkspace.triage.map.show.message.min.zoom.passed permet de déterminer si ce message doit s'afficher, c'est-à-dire qu'elle fonctionne en conjonction avec curam.citizenworkspace.triage.map.min.zoom.level.display.pins. La valeur par défaut de cette propriété est "YES".

**Pondération de géocodage :** Le citoyen a également la possibilité de rechercher des fournisseurs dans une zone particulière ; par exemple, si le citoyen indique "Springfield", tous les fournisseurs de services répertoriés dans la zone de Springfield seront affichés sur la carte. Une zone supplémentaire peut être définie connue comme la pondération de géocodage qui détermine les limites de la carte (nord/sud/est/ouest) au sein desquelles les fournisseurs doivent être renvoyés (tous les fournisseurs dont l'emplacement est au-delà de cette limite ne sont pas affichés). Dans l'exemple ci-dessus, il se peut que de nombreux emplacements se nomment "Springfield" ; la pondération de géocodage peut alors être utilisée pour déterminer la zone de la carte qui doit apparaître à l'écran. La pondération de géocodage peut être définie dans la section Triage de l'application d'administration UA. L'administrateur peut naviguer sur la carte pour effectuer un zoom et sélectionner une zone de pondération.

**Mise en cache des informations de fournisseur :** Les informations de fournisseur sont mises en cache afin d'améliorer les performances. Un certain nombre de paramètres de configuration sont liés à la mise en cache des informations de fournisseur. La mémoire cache est une représentation en mémoire de la zone de pondération de géocodage configuré segmentée en tableau 2-D. Les propriétés système curam.citizenworkspace.num.provider.cache.rows et curam.citizenworkspace.num.provider.cache.cols déterminent le nombre de lignes et de colonnes que le tableau contient.

La propriété système curam.citizenworkspace.triage.expire.provider.cache permet de déterminer si le cache fournisseur côté client arrive à expiration. Il est recommandé de toujours définir cette propriété sur 'YES' de sorte que les informations de fournisseur affichées correspondent aux éléments enregistrés dans la base de données pour ce fournisseur. La définition de cette propriété sur 'NO' peut entraîner une désynchronisation des données fournisseur par rapport aux fournisseurs mappés. La propriété système curam.citizenworkspace.triage.provider.cache.lifespan fonctionne en conjonction

avec la propriété curam.citizenworkspace.triage.expire.provider.cache. Cette propriété permet de déterminer la durée de vie (en minutes) du cache fournisseur. Une fois que le cache a été alimenté sur cette période, il est automatiquement rechargé pour garantir qu'il est cohérent avec les données de la base de données. La valeur par défaut de cette propriété est 1440 minutes (60 [minutes]\* 24 [heures]).

**Définition des clés de licence Google Maps :** Une licence Google Maps est nécessaire pour afficher la carte de triage. La propriété système curam.citizenworkspace.google.map.license.key permet de stocker la clé de licence. Vous pouvez demander une clé libre sur http://code.google.com/apis/maps/ signup.html.

Un modal de sécurité est affiché avant le lancement de la carte de triage car un contenu mixte est affiché, par exemple des informations sécurisées (Cúram) et des informations non sécurisées (Google Maps), ce qui entraîne l'affichage d'un message d'avertissement. Pour éviter cette situation, un compte Google Maps Premier est obligatoire et HTTPS doit être activé pour ce compte. Deux propriétés système permettent de stocker ces informations. curam.citizenworkspace.enable.https.google.map permet d'indiquer que HTTPS est utilisé. curam.citizenworkspace.google.client.id permet d'enregistrer l'ID client Google Maps (à distinguer de la clé de carte stockée dans curam.citizenworkspace.google.map.license.key, qui est utilisée dans les cartes HTTP standard).

<span id="page-14-0"></span>**Script de triage prérempli :** Lorsqu'un citoyen effectue le triage à partir de son compte, les informations déjà connues à son sujet peuvent être préremplies. La propriété système curam.citizenaccount.prepopulate.triage permet de déterminer si le script IEG doit être prérempli. La valeur par défaut de cette propriété est "true", ce qui signifie que le script est prérempli d'informations déjà connues à propos du citoyen.

## **Ecriture de jeux de règles de triage**

Tous les jeux de règles de triage doivent utiliser l'interface de triage afin qu'ils puissent être exécutés au sein d'UA. L'interface est détaillée ci-après.

```
<?xml version="1.0" encoding="UTF-8"?>
<! -</math>Copyright 2010-2011 Curam Software Ltd.
 All rights reserved.
  Ce logiciel entre dans le cadre des informations de confidentialité et
  de droits d'auteur de
  Cúram Software, Ltd. ("Informations
  confidentielles"). Vous n'êtes pas autorisé à divulguer ces informations
  confidentielles et
  devez les utiliser uniquement en conformité avec
  les dispositions de
  l'accord de licence que vous avez conclu avec
 Curam Software.
-->
<RuleSet
 xmlns:xsi="http://www.w3.org/2001/XMLSchema-instance"
  xsi:noNamespaceSchemaLocation=
   "http://www.curamsoftware.com/CreoleRulesSchema.xsd"
  name="TriageInterfaceRuleSet">
  <!-- Cette classe doit être étendue par tous les jeux de règles appelés par
  le traitement des résultats d'examen préalable du Citizen Portal. -->
  <Class name="AbstractTriageResult" abstract="true">
   <Attribute name="alertMessage">
      <type>
        <javaclass name="List">
          <ruleclass name="AbstractAlertMessage"/>
        </javaclass>
      </type>
      <derivation>
        <abstract/>
      </derivation>
    </Attribute>
    <Attribute name="services">
      <type>
        <javaclass name="List">
         <ruleclass name="AbstractService"/>
        </javaclass>
      </type>
      <derivation>
        <abstract/>
      </derivation>
    </Attribute>
    <Attribute name="programs">
      <type>
        <javaclass name="List">
          <ruleclass name="AbstractProgram"/>
        </javaclass>
      </type>
      <derivation>
```

```
<abstract/>
    </derivation>
  </Attribute>
  <Attribute name="screenings">
    <type>
      <javaclass name="List">
        <ruleclass name="AbstractScreening"/>
      </javaclass>
    </type>
    <derivation>
      <abstract/>
    </derivation>
  </Attribute>
  <Attribute name="intakeApplications">
    <type>
      <javaclass name="List">
        <ruleclass name="AbstractIntakeApplication"/>
      </javaclass>
    </type>
    <derivation>
      <abstract/>
    </derivation>
  </Attribute>
  <Attribute name="needs">
    <type>
      <javaclass name="List">
        <ruleclass name="AbstractNeed"/>
      </javaclass>
    </type>
    <derivation>
      <abstract/>
    </derivation>
  </Attribute>
</Class>
<!-- Abstract Need -->
<Class abstract="true" name="AbstractNeed">
  <Attribute name="description">
    <type>
      <javaclass name="curam.creole.value.Message"/>
    </type>
    <derivation>
      <abstract/>
   </derivation>
  </Attribute>
  <Attribute name="identifier">
    <type>
      <javaclass name="String"/>
    </type>
    <derivation>
      <abstract/>
    </derivation>
  </Attribute>
  <Attribute name="appropriate">
    <type>
      <javaclass name="Boolean"/>
    </type>
    <derivation>
      <abstract/>
    </derivation>
  </Attribute>
```

```
<Attribute name="priority">
    <type>
      <javaclass name="Number"/>
    </type>
    <derivation>
     <abstract/>
    </derivation>
  </Attribute>
</Class>
<!-- Abstract Screening -->
<Class abstract="true" name="AbstractScreening">
  <Attribute name="description">
    <type>
      <javaclass name="curam.creole.value.Message"/>
    </type>
    <derivation>
      <abstract/>
    </derivation>
  </Attribute>
  <Attribute name="appropriate">
    <type>
      <javaclass name="Boolean"/>
    </type>
    <derivation>
      <abstract/>
    </derivation>
  </Attribute>
  <Attribute name="identifier">
    <type>
      <javaclass name="String"/>
    </type>
    <derivation>
      <abstract/>
    </derivation>
  </Attribute>
</Class>
<!-- End Abstract Screening -->
< !-- AbstractIntakeApplication -->
<Class abstract="true" name="AbstractIntakeApplication">
  <Attribute name="description">
    <type>
      <javaclass name="curam.creole.value.Message"/>
    </type>
    <derivation>
     <abstract/>
    </derivation>
  </Attribute>
  <Attribute name="appropriate">
    <type>
      <javaclass name="Boolean"/>
    </type>
    <derivation>
      <abstract/>
    </derivation>
  </Attribute>
  <Attribute name="identifier">
    <type>
      <javaclass name="String"/>
    </type>
    <derivation>
```

```
<abstract/>
    </derivation>
  </Attribute>
</Class>
<!-- End AbstractIntakeApplication -->
<Class name="AbstractAlertMessage" abstract="true">
  <Attribute name="alertRequired">
    <type>
      <javaclass name="Boolean"/>
    </type>
    <derivation>
     <abstract/>
   </derivation>
  </Attribute>
  <Attribute name="message">
    <type>
      <javaclass name="curam.creole.value.Message"/>
    </type>
    <derivation>
      <abstract/>
    </derivation>
  </Attribute>
</Class>
<!-- Abstract Service -->
<Class abstract="true" name="AbstractService">
  <Attribute name="description">
    <type>
      <javaclass name="curam.creole.value.Message"/>
    </type>
    <derivation>
      <abstract/>
    </derivation>
  </Attribute>
  <Attribute name="appropriate">
    <type>
      <javaclass name="Boolean"/>
    </type>
    <derivation>
      <abstract/>
    </derivation>
  </Attribute>
  <Attribute name="identifier">
    <type>
      <javaclass name="String"/>
    </type>
    <derivation>
      <abstract/>
    </derivation>
  </Attribute>
  <Attribute name="groupInd">
    <type>
      <javaclass name="Boolean"/>
    </type>
    <derivation>
      <abstract/>
    </derivation>
  </Attribute>
  <Attribute name="needIdentifier">
    <type>
      <javaclass name="String"/>
    </type>
```

```
<derivation>
       <abstract/>
     </derivation>
    </Attribute>
 </Class>
 <!-- Abstract program -->
 <Class abstract="true" name="AbstractProgram">
   <Attribute name="description">
     <type>
       <javaclass name="curam.creole.value.Message"/>
     </type>
     <derivation>
        <abstract/>
     </derivation>
    </Attribute>
    <Attribute name="appropriate">
     <type>
        <javaclass name="Boolean"/>
     </type>
     <derivation>
       <abstract/>
     </derivation>
   </Attribute>
    <Attribute name="programTypeReference">
     <type>
        <javaclass name="String"/>
     </type>
     <derivation>
       <abstract/>
     </derivation>
    </Attribute>
    <Attribute name="needIdentifier">
     <type>
        <javaclass name="String"/>
     </type>
     <derivation>
       <abstract/>
     </derivation>
    </Attribute>
  </Class>
</RuleSet>
```
Le jeu de règles spécifié par la propriété d'application curam.citizenworkspace.triage.ruleset.name doit contenir une classe de règles, généralement nommée "Triage", qui étend la classe de règles AbstractTriageResult présentée ci-dessus.

Cette utilisation de la classe de règles AbstractTriageResult garantit que les attributs requis sont disponibles lors de l'exécution des règles.

## **Configuration des zones de service et des formulaires PDF**

Vous pouvez définir une zone de service en configurant les régions ou les codes postaux qui sont associés à la zone de service. Vous pouvez aussi spécifier un formulaire PDF qu'un citoyen peut utiliser pour poser sa candidature afin de bénéficier de programmes.

## <span id="page-19-0"></span>**Configuration des zones de service**

Les zones de service sont définies dans la section Zones de service de l'application d'administration UA. Lors de la définition d'une zone de service, un nom doit être spécifié, par exemple, Washington. Une fois que la zone de service a été créée, les régions et codes postaux peuvent ensuite être associés à la zone de service. Ceux-ci correspondent aux zones couvertes par la zone de service. Une fois définies, les zones de service peuvent être associées à un bureau local qui représente le bureau lié aux zones de service qui lui sont associées. Les bureaux locaux permettent d'identifier à quel endroit un citoyen peut s'inscrire en personne à un programme particulier et/ou peut envoyer une inscription particulière. Pour plus d'informations sur l'association des zones de service et des bureaux locaux dans lesquels un citoyen peut s'inscrire en personne à un programme, voir [«Définition](#page-24-0) [des bureaux locaux liés à un programme», à la page 15.](#page-24-0) Pour plus d'informations sur l'association d'une zone de service et d'un bureau local auquel un citoyen peut envoyer une inscription, voir «Association d'un bureau local et d'un formulaire PDF».

## **Configuration des formulaires PDF**

Les formulaires PDF sont définis dans la section Formulaires PDF de l'application d'administration UA. Lors de la définition d'un formulaire PDF, un nom et une langue doivent être spécifiés. L'organisme peut ajouter une version du formulaire pour chaque langue (environnement local) configurée pour UA. Une fois définis, ces formulaires sont accessibles à partir de la page Impression et envoi de formulaire d'UA.

#### **Association d'un bureau local et d'un formulaire PDF**

Un bureau local peut être associé à un formulaire PDF. L'association d'un bureau local à un formulaire PDF permet à un administrateur de définir le bureau local et les zones de service associées auxquels le citoyen doit envoyer son formulaire d'inscription complété.

## **Recherche d'un bureau local**

Une page de recherche est proposée dans UA qui permet à un citoyen de rechercher un bureau local auquel il peut envoyer un formulaire d'inscription ou s'inscrire en personne. Le citoyen peut effectuer une recherche par région ou par code postal. La propriété système curam.citizenworkspace.page.location.search.type permet de déterminer lesquelles de ces options sont mises à disposition du citoyen. Si cette propriété est définie sur "Code postal", le citoyen a la possibilité de rechercher un bureau local à l'aide d'un code postal. Si cette propriété est définie sur "Région", le citoyen a la possibilité de sélectionner une région dans une liste afin de renvoyer une liste de bureaux locaux.

## **Configuration des programmes**

Vous pouvez définir différents types de programme dans Universal Access. Après avoir défini un programme, vous pouvez configurer des informations de traitement système et d'affichage, des bureaux locaux, des mappages vers des documents PDF et des types d'informations collectées.

### **Introduction**

Ce chapitre fournit une présentation des configurations disponibles pour la définition des programmes dans UA. UA permet aux organismes de définir différents types de programmes. Une fois que les programmes ont été définis, ils peuvent être associés à des examens préalables et des inscriptions qui permettent <span id="page-20-0"></span>aux clients de présenter leur dossier et de s'inscrire à ces programmes via UA. Il existe trois aspects principaux liés à la configuration d'un programme :

- v Configuration de programmes et d'affichage associé et des informations de traitement système
- Configuration des bureaux locaux auxquels une inscription à un programme peut être envoyée
- Configuration de mappages qui permettent de mapper les informations collectées lors de l'admission de l'inscription à un formulaire PDF
- v Configuration des types d'informations collectées permettant d'envoyer rapidement l'autorisation des programmes devant être traités avant d'autres dans une demande concernant plusieurs programmes

Ce chapitre aborde ces aspects de manière plus détaillée.

## **Configuration d'un nouveau programme**

Les programmes sont configurés sur la page Nouveau programme. Les sections ci-après présentent en détails les configurations de programme.

#### **Définition d'un nom et d'une référence**

Vous devez définir un nom et une référence lors de la création d'un nouveau programme. Le nom défini sera visible par le citoyen dans UA et dans l'inscription interne. La référence permet de référencer le programme en code.

#### **Définition d'un système de traitement des admissions**

Un système de traitement d'admission doit être spécifié pour chaque programme. Si aucun système de traitement de dossier n'est spécifié, le système n'est pas en mesure de répondre à la soumission d'une inscription à ce programme. Il existe deux options disponibles : 'Cúram' ou vous pouvez effectuer la sélection à partir de systèmes distants préconfigurés. Sélectionnez 'Cúram' si l'admission est gérée par un système Cúram. Sélectionnez un système distant si l'admission est gérée par un système non Cúram (l'inscription au programme est alors envoyée au système distant à l'aide du service Web ProcessApplicationService).

Si vous indiquez Cúram en tant que système d'admission, vous devez sélectionner un type de dossier d'inscription. Un dossier d'inscription du type indiqué est créé en réponse à une soumission d'inscription au programme. Un indicateur est fourni pour déterminer si une action Rouvrir est activée dans la liste des programmes d'un dossier d'inscription pour les programmes refusés et retirés d'un type particulier. Un flux de travaux peut être spécifié et lancé lorsque le programme est rouvert. Pour plus d'informations sur la configuration des dossiers d'inscription, voir le document Cúram Intake - Guide de configuration.

Un système distant doit être configuré dans l'application d'administration avant de pouvoir être sélectionné comme système de traitement des dossiers. Pour plus d'informations sur les systèmes distants, voir le chapitre Configuration de systèmes distants de ce guide.

#### **Définition des détails du traitement des dossiers**

Un système de traitement des dossiers doit être spécifié pour chaque programme. Il existe deux options disponibles ; "Cúram", ou vous pouvez effectuer la sélection à partir de systèmes distants préconfigurés. Sélectionnez "Cúram" si l'éligibilité au programme est déterminée et gérée à l'aide d'un système Cúram. Sélectionnez un système distant si l'éligibilité est déterminée et gérée par un système non Cúram.

<span id="page-21-0"></span>Si Cúram est sélectionné comme système de traitement des dossiers, des options supplémentaires sont disponibles pour permettre la configuration de l'autorisation de niveau de programme. L'autorisation de niveau de programme signifie que, si un dossier d'inscription contient plusieurs programmes, chacun d'entre eux peut être autorisé individuellement et un dossier intégré distinct est utilisé pour gérer les dossiers client en cours. Les options suivantes sont disponibles.

### **Définition de la stratégie de dossier intégré**

Stratégie de dossier intégré doit être défini pour que le système identifie si un dossier intégré nouveau ou existant doit être utilisé lorsqu'une autorisation de programme a abouti. Le dossier intégré permet d'héberger les distributions de produit créées suite à l'autorisation. Si un nouveau dossier intégré est créé, tous les clients de dossier d'inscription sont ajoutés en tant que participants au dossier au dossier intégré. Si un dossier intégré existant est utilisé, tous les clients supplémentaires sur le dossier d'inscription sont ajoutés en tant que participants au dossier au dossier intégré. Les informations collectées capturées sur le dossier d'inscription qui sont également nécessaires sur le dossier intégré sont copiées dans le dossier intégré lorsqu'une autorisation a abouti. Les options de configuration pour la stratégie de dossier intégré sont les suivantes :

**Créer** Un nouveau dossier intégré du type spécifié est toujours créé lorsqu'une autorisation du programme a abouti.

#### **Existant (correspondance exacte des clients)**

Si un dossier intégré du type spécifié existe avec les mêmes clients que ceux présents sur le dossier d'inscription, le dossier existant est automatiquement utilisé. Si plusieurs dossiers intégrés répondant à ces critères existent, l'agent se voit présenter une liste des dossiers et doit en sélectionner un pour poursuivre l'autorisation. Si aucun dossier existant ne correspond aux critères, un nouveau dossier intégré est créé.

#### **Existant (correspondance exacte des clients) ou Créer**

Si un ou plusieurs dossiers intégrés du type spécifié existent avec les mêmes clients que ceux présents sur le dossier d'inscription, l'utilisateur se voit offrir le choix de sélectionner un dossier existant à utiliser en tant que dossier en cours ou de créer un nouveau dossier intégré. Si aucun dossier existant ne correspond aux critères, un nouveau dossier intégré est créé.

#### **Existant (toutes les correspondances de clients) ou Créer**

Si un ou plusieurs dossiers intégrés du type spécifié existent, dans lesquels l'un des clients du dossier d'inscription est un participant au dossier, l'utilisateur se voit offrir le choix de sélectionner l'un des dossiers existants à utiliser en tant que dossier en cours ou de créer un nouveau dossier intégré. Si aucun dossier existant ne correspond aux critères, un nouveau dossier intégré est créé.

### **Spécification du type de dossier intégré**

L'administrateur doit indiquer le type de dossier intégré à créer/utiliser lorsqu'une autorisation de programme a abouti comme défini par la stratégie de dossier intégré ci-dessus.

### **Spécification d'une stratégie de sélection de clients**

Stratégie de sélection des clients permet de définir la manière dont les clients sont ajoutés du dossier d'inscription à la distribution de produit créée suite à l'autorisation d'un programme. Si un type de distribution de produit est spécifié, une stratégie de sélection de clients doit être sélectionnée. Les options de configuration sont les suivantes :

#### <span id="page-22-0"></span>**Tous les clients**

Tous les clients d'application sont ajoutés au dossier de distribution de produit. Le client principal du dossier d'inscription est défini comme étant le client principal de distribution de produit. Tous les autres clients sont ajoutés à la distribution de produit en tant que membres du groupe de membres de dossier.

#### **Règles**

Un jeu de règles permet de déterminer les clients à ajouter à la distribution de produit (si une distribution de produit est configurée). Au moins un client doit être déterminé par les règles pour que l'autorisation puisse continuer.

#### **Sélection d'un utilisateur**

L'utilisateur sélectionne les clients devant être ajoutés à la distribution de produit. L'utilisateur doit sélectionner le client principal et tous les autres clients à ajouter au groupe de membres de dossier sur la distribution de produit.

#### **Spécification d'un jeu de règles de sélection de clients**

Un jeu de règles de sélection de clients doit être sélectionné lorsque Stratégie de sélection des clients est défini sur 'Règles'.

#### **Spécification d'un type de distribution de produit**

Type de distribution de produit permet d'indiquer la distribution de produit utilisée pour effectuer un paiement à un ou plusieurs clients dans le cadre d'un programme. La liste déroulante affiche tous les produits actifs configurés sur le système.

**Remarque :** Cette zone s'applique au traitement d'autorisation de programme et d'inscription, c.-à-d. que l'autorisation de programme et d'inscription peut entraîner la création du type de distribution de produit spécifié.

#### **Soumission automatique d'une distribution de produit**

L'indicateur Soumettre une distribution de produit permet de déterminer si la distribution de produit créée suite à l'autorisation d'un programme doit être soumise automatiquement pour approbation. Si elle est sélectionnée, la distribution de produit créée suite à l'autorisation de ce programme est soumise automatiquement à l'approbation d'un superviseur.

**Remarque :** Cette zone s'applique au traitement de l'autorisation d'un programme et d'une inscription, autrement dit l'autorisation du programme et de l'inscription peut entraîner la soumission automatique de la distribution d'un produit.

#### **Configuration des temporisateurs**

De nombreuses organisations imposent des délais de traitement des dossiers d'inscription à un programme. Par exemple, un organisme gouvernemental peut avoir besoin que les demandes d'assistance alimentaire soient autorisées dans les 30 jours ouvrés suivant la date de la demande. Cúram fournit aux organisations la possibilité de configurer des temporisateurs d'inscription pour chaque programme. Un certain nombre d'options de configuration sont disponibles incluant la durée du temporisateur, si ce dernier se base sur des jours ouvrables ou calendaires, une période d'avertissement et une extension et approbation du temporisateur. Toutes les options de configuration sont présentées ci-après.

**Durée** Durée du temporisateur en jours. Cette valeur, ainsi que les zones 'Date de début' et 'Utiliser des jours ouvrables' (et les heures ouvrables configurées pour l'organisation), seront utilisées pour calculer la date d'expiration du

temporisateur. Cette valeur est exprimée en jours ouvrables si l'option 'Utiliser des jours ouvrables' est définie. Si l'option 'Utiliser des jours ouvrables' n'est pas définie, alors cette valeur est exprimée en jours calendaires.

#### **Date de début**

Indique si le temporisateur doit commencer à la date de la demande ou à la date d'ajout du programme. Les options disponibles sont 'Date de demande' et 'Date d'ajout du programme'. Notez que dans la plupart des cas, ces dates sont identiques (les programmes sont ajoutés au même moment que la demande est réalisée) sauf, par exemple, si un programme est ajouté suite à la soumission initiale d'une demande.

#### **Jours d'avertissement**

Permet d'indiquer un certain nombre de jours d'avertissement. Les jours d'avertissement permettent de prévenir l'utilisateur que l'échéance du temporisateur approche. S'il est configuré, le flux de travaux avertissement atteint est également activé lorsque la date d'avertissement est atteinte et que le temporisateur est toujours actif (signifiant que le programme ne s'est pas encore terminé).

#### **Extension autorisée de la date de fin**

Indicateur permettant de déterminer si un utilisateur peur étendre le temporisateur d'un certain nombre de jours.

#### **Approbation de l'extension obligatoire**

Indicateur permettant de déterminer si l'extension du temporisateur nécessite l'approbation d'un superviseur. Si l'extension nécessite une approbation, alors le superviseur du dossier doit consulter et approuver ou rejeter l'extension. Si l'extension est approuvée ou si son approbation n'est pas requise, la date d'expiration du temporisateur est mise à jour afin refléter cette extension.

#### **Utiliser des jours ouvrables**

Indicateur déterminant que le temporisateur ne doit pas être décrémenté pendant les jours chômés. Si cette option est définie, le système utilise les heures du modèle de travail de l'organisation pour déterminer les jours chômés lors du calcul de la date d'expiration du minuteur.

#### **Reprendre le temporisateur**

Indicateur permettant de déterminer si le temporisateur du programme doit reprendre à la réouverture du programme.

#### **Reprendre depuis**

Si le temporisateur rependre, la zone Reprendre depuis déterminer les dates à partir desquelles un programme peut reprendre. Les valeurs incluent la date de fin du programme (refusé ou retiré) et la date de réouverture du programme.

#### **Démarrage du temporisateur**

Permet d'indiquer un flux de travaux qui s'active lorsque le temporisateur démarre.

#### **Avertissement atteint**

Permet d'indiquer un flux de travaux qui s'active lorsque la période d'avertissement est atteinte.

#### **Echéance non atteinte**

Permet d'indiquer un flux de travaux qui s'active si l'échéance du temporisateur n'est pas atteinte, c'est-à-dire si le programme n'a pas été retiré, refusé ou approuvé avant la date d'expiration du temporisateur.

### <span id="page-24-0"></span>**Configuration des inscriptions multiples**

L'indicateur Inscriptions multiples détermine si un citoyen peut s'inscrire à un programme même s'il a déjà une inscription en attente. Si cette option est définie sur true, le citoyen peut avoir plusieurs inscriptions en attente pour le programme donné, c'est-à-dire qu'il peut soumettre une inscription à un programme même s'il a déjà une inscription en attente dans le système. Si elle est définie sur false, l'inscription à ce programme n'est pas proposée dans UA si le citoyen connecté a des inscriptions en attente pour ce programme.

### **Définition d'un formulaire PDF**

La définition d'un formulaire PDF lié à un programme permet à un citoyen d'imprimer un formulaire d'inscription au programme spécifié et de l'envoyer à l'organisme par voie postale ou de l'apporter en personne à un bureau local. Lorsqu'un formulaire PDF est spécifié pour un programme, celui-ci est affiché dans la section Impression et envoi de la page Votre prochaine étape quand un citoyen a terminé un examen préalable. Les formulaires PDF doivent être définis avant qu'ils puissent être associés à un programme. Une fois définis, ils sont affichés sur la page Impression et envoi du formulaire d'inscription dans UA. Pour plus d'informations sur la définition des formulaires PDF, voir le chapitre 3 Configuration des zones de service et des formulaires PDF.

### **Définition d'une adresse URL**

Si une adresse URL est définie, un lien "Plus d'infos" s'affiche en regard du nom de programme dans UA, permettant à un citoyen de trouver de plus amples informations sur le programme sélectionné.

### **Définition de la description et des informations récapitulatives**

Lorsqu'un programme est affiché à l'écran sur la page Sélectionner des programmes dans UA, une description peut être affichée, qui donne une description du programme. La zone Description du programme en ligne permet de définir cette description.

Une description résumée du programme peut également être définie à l'aide de la zone Récapitulatif du programme en ligne. Il s'agit d'une description globale du programme affichée sur la page "Vos prochaines démarches" lorsqu'un citoyen a terminé un examen préalable.

### **Définition des détails d'inscription au bureau local**

Il est possible de s'inscrire à un programme auprès d'un bureau local. Dans ce cas, l'indicateur Le citoyen peut s'inscrire au bureau local permet d'afficher dans UA les informations de bureau local en rapport avec un programme particulier. Des informations supplémentaires peuvent également être définies, par exemple, il peut être demandé au citoyen de fournir une preuve d'identité s'il veut s'inscrire au bureau local. Un administrateur peut définir ces informations dans la zone Informations d'inscription au bureau local.

## **Définition des bureaux locaux liés à un programme**

Un citoyen peut être en mesure de s'inscrire en personne à un programme auprès d'un bureau local. Un bureau local doit d'abord être défini dans la table de codes LocalOffice dans l'administration de système. L'association d'un bureau local à un programme permet à un administrateur de définir les bureaux locaux et leurs zones de service associés dans lesquels il est possible de s'inscrire en personne à un programme. Ces informations sont affichées à l'écran sur la page Votre prochaine étape, que le citoyen peut consulter lorsqu'il a passé un examen préalable. Remarque : vous devez définir des zones de service avant de pouvoir

les associer à un bureau local. Pour plus d'informations sur la définition des zones de service, voir le chapitre 2 Configuration des zones de service et des formulaires PDF.

## <span id="page-25-0"></span>**Définition des mappages PDF pour un programme**

Les informations entrées au cours d'une inscription en ligne peuvent être mappées à un formulaire PDF, qui peut ensuite être imprimé par le citoyen. Pour que les données d'inscription soient mappées au formulaire PDF pour tous les programmes auxquels s'inscrit un citoyen, une configuration de mappage de type Création de formulaire PDF doit exister pour chacun des programmes. Remarque: ce formulaire PDF est le formulaire spécifié pour l'inscription en ligne à laquelle le programme est associé. Pour plus d'informations sur ce formulaire PDF, voir la section 6.5. Définition d'un formulaire PDF.

## **Définition des types d'informations collectées d'un programme**

Il est possible d'associer les types d'informations collectées à un programme. Cette opération permet à une organisation de fournir une assistance pour les inscriptions concernant plusieurs programmes si un programme spécifique doit être autorisé plus rapidement que d'autres programmes pour lesquels le client a pu s'inscrire, par exemple l'expédition d'une assistance alimentaire. Du fait de l'utilisation de ce type de configuration, seules les informations collectées requises pour le programme à autoriser sont utilisées et copiées dans les dossiers en cours. Cette opération permet de distribuer les avantages du programme autorisé au client, tandis que le responsable continue de regrouper les informations collectées requises pour les autres programmes pour lesquels une demande a été déposée.

## **Configuration des examens préalables**

Vous pouvez définir différents types d'examen préalable Universal Access auxquels un citoyen peut se soumettre afin d'identifier les programmes dont il peut bénéficier. Pour chaque examen préalable, vous pouvez configurer les programmes disponibles et les conditions d'éligibilité. Vous pouvez ensuite configurer le script, les règles et le schéma de données afin de collecter et de traiter les informations sur les citoyens, et définir les informations que le citoyen pourra consulter.

## **Introduction**

Ce chapitre fournit une présentation des configurations disponibles pour la définition des examens préalables dans l'administration UA. L'administration UA permet à un organisme de définir différents types d'examen préalable. Le citoyen peut ensuite effectuer un examen préalable pour identifier les programmes auxquels il est susceptible d'être éligible. Il existe quatre aspects principaux liés à la configuration d'un examen préalable :

- v configuration des informations relatives à un examen préalable visibles par le citoyen dans UA
- v configuration du script, des règles et du schéma utilisés pour collecter et traiter les informations spécifiées par un citoyen pour déterminer son éligibilité
- configuration de programmes pour lesquels un citoyen peut vérifier son éligibilité lors de l'exécution d'un examen préalable
- v configuration de propriétés système supplémentaires d'examen préalable

Ce chapitre aborde ces aspects de manière plus détaillée.

## <span id="page-26-0"></span>**Configuration d'un nouvel examen préalable**

Les examens préalables sont configurés sur la page Nouvel examen préalable. Les sections ci-après présentent en détail les configurations d'examen préalable.

### **Définition d'un nom**

Vous devez définir un nom lors de la création d'un nouvel examen en ligne. Le nom défini est celui de l'examen préalable affiché à l'écran sur le portail UA.

### **Définition de la sélection de programme**

L'indicateur Sélection de programme détermine si un citoyen ou l'utilisateur a la possibilité de sélectionner des programmes spécifiques pour lesquels il souhaite faire l'objet d'un examen préalable, ou s'il est dirigé directement vers un script d'examen préalable, c'est-à-dire s'il fait l'objet d'un examen pour tous les programmes associés à l'examen préalable.

### **Définition d'une adresse URL Plus d'infos**

Si une adresse URL Plus d'infos est définie, un lien "Plus d'infos" s'affiche en regard du nom de l'examen préalable dans UA, permettant à un citoyen de trouver de plus amples informations sur l'examen préalable sélectionné.

## **Configuration des détails d'éligibilité et d'examen préalable**

Deux types d'examen préalable sont pris en charge par UA : l'examen préalable filtré et l'examen préalable d'éligibilité. Ce dernier consiste à collecter les réponses à un ensemble de questions, à enregistrer ces informations et à les traiter pour déterminer l'éligibilité. L'examen préalable filtré permet de réduire le nombre de programmes pour lesquels un citoyen peut faire l'objet d'un examen préalable. Pour ce faire, le citoyen doit répondre à une brève série de questions, dont les réponses servent à filtrer les programmes pour lesquels il ne serait pas éligible.

Cette section présente la procédure de configuration des examens préalables d'éligibilité et filtrés.

### **Configuration des détails d'examen préalable d'éligibilité**

Un script IEG doit être spécifié pour l'examen préalable, qui sert à collecter les réponses à une série de questions. Vous devez spécifier un schéma de magasin de données pour stocker les données entrées dans le script. Lors de l'enregistrement de l'examen préalable, un modèle vide pour le script et le schéma est créé par le système en fonction du script de questions et du schéma spécifiés. Il sera ensuite possible de les mettre à jour depuis l'onglet Examen préalable en sélectionnant les liens hypertextes fournis sur la page. Cliquez sur le lien Script de questions pour lancer l'éditeur IEG et éditer le script de questions. Cliquez sur le lien Schéma pour lancer l'éditeur Datastore et éditer le schéma.

Pour traiter les données dans le magasin de données et produire un résultat d'éligibilité, un jeu de règles CER doit être spécifié. Une fois spécifié lors de la création de l'examen préalable, un modèle de règles vide est créé par le système. Il sera ensuite possible de mettre à jour le jeu de règles depuis l'onglet Examens préalables en sélectionnant le lien hypertexte fourni sur la page. Cliquez sur le lien pour lancer l'éditeur CER et éditer le jeu de règles. Pour plus d'informations sur l'écriture de jeux de règles d'examen préalable, voi[r«Ecriture de jeux de règles](#page-28-0) [d'examen préalable», à la page 19](#page-28-0)

Pour plus d'informations sur l'utilisation de l'éditeur CER, voir le guide Utilisation des CER. Pour plus d'informations sur l'éditeur IEG, voir le guide Cúram - Utilisation d'Intelligent Evidence Gathering (IEG).

### <span id="page-27-0"></span>**Configuration des détails d'examen préalable filtré**

Pour que l'examen préalable filtré soit disponible avant l'exécution de l'examen préalable d'éligibilité, vous devez spécifier les détails de l'examen préalable filtré. Comme avec l'examen préalable d'éligibilité, un script de filtrage (IEG) et le schéma de magasin de données associé doivent être définis pour collecter et stocker les réponses aux questions, et des règles de filtrage (jeu de règles CER) doivent être spécifiées pour traiter les données et générer un résultat d'examen préalable filtré. Une fois qu'ils ont été spécifiés sur la page Nouvel examen préalable en ligne, le système crée automatiquement un modèle vide pour les scripts et le jeu de règles pouvant être mis à jour ultérieurement en sélectionnant les liens hypertextes correspondants sur la page Examen préalable.

### **Réutilisation des jeux de règles pour plusieurs examens préalables**

Il existe une propriété système qui permet de déterminer si les jeux de règles CER peuvent être réutilisés dans différents examens préalables et également si un même jeu de règles peut être utilisé pour des examens préalables d'éligibilité et filtrés. La propriété système curam.citizenworkspace.screening.ruleset.reuse.enabled permet de contrôler ce paramètre. Si cette propriété est activée, il est possible de réutiliser les jeux de règles. Si elle est désactivée, les jeux de règles ne peuvent pas être réutilisés. Remarque : la méthode ScreeningRulesLinkDAO.readActiveByRuleSet ne peut pas être utilisée lorsque cette propriété est activée.

## **Configuration des informations d'affichage d'examen préalable**

Quatre éléments d'information peuvent être configurés pour chaque examen préalable qui est affiché dans UA. Vous pouvez définir un récapitulatif, une description, le texte Suis-je éligible et le texte Comment s'inscrire.

### **Informations récapitulatives**

Les informations récapitulatives permettent à un administrateur de définir une description globale de l'examen préalable.

### **Texte Suis-je éligible**

Le texte Suis-je éligible permet à un administrateur de définir le texte à afficher sur la page Suis-je éligible dans UA, qui présente au citoyen les résultats d'un examen préalable terminé.

### **Description**

Les descriptions permettent à un administrateur de définir une description de l'examen préalable devant être affiché dans UA.

### **Texte Comment faire une demande**

Le texte Comment faire une demande permet à un administrateur de définir le texte affiché sur la page Votre prochaine étape dans UA.

## **Définition des programmes liés à un examen préalable**

Pour qu'un examen préalable ait lieu pour des programmes particuliers, ceux-ci doivent être associés à l'examen préalable. Tout programme, comme décrit dans le chapitre 4 Configuration de programmes, peut être associé à un examen préalable. Lorsque vous associez des programmes à un examen préalable, un classement peut être appliqué qui détermine l'ordre d'affichage du programme sélectionné par rapport aux autres programmes associés à l'examen préalable.

## <span id="page-28-0"></span>**Configuration d'examen préalable authentifié**

L'organisme peut configurer le système en vue de spécifier si, avant l'examen préalable, le citoyen peut choisir d'être authentifié ou non. La propriété système curam.citizenworkspace.authenticated.screening permet de définir si l'authentification est activée ou non. Si cette propriété est activée, un citoyen peut choisir de se connecter à UA avant de commencer un examen préalable. Si elle est désactivée, le citoyen est dirigé directement vers la page de sélection de l'examen préalable.

## **Affichage d'une page de confirmation à la fermeture de l'application**

L'organisme peut choisir d'afficher une page de confirmation lorsque le citoyen décide d'abandonner un examen préalable. La propriété système curam.citizenworkspace.display.confirm.quit.screening permet de déterminer si une page de confirmation doit être affichée. Si cette propriété est activée, une page de confirmation est affichée lorsqu'un citoyen sélectionne l'option de fermeture lors de l'exécution d'un examen préalable. Si elle est désactivée, aucune page de confirmation n'est affichée lorsqu'un citoyen choisit d'abandonner un examen préalable.

## **Script d'examen préalable prérempli**

Lorsqu'un citoyen réalise un examen préalable à partir de son compte, les informations déjà connues à son sujet peuvent être préremplies. La propriété système curam.citizenaccount.prepopulate.screening permet de déterminer si le script IEG doit être prérempli ou non. La valeur par défaut de cette propriété est "true", ce qui signifie que le script est prérempli d'informations déjà connues à propos du citoyen.

## **Ecriture de jeux de règles d'examen préalable**

Cette section explique comment développer de jeux de règles d'examen préalable. Elle commence par la description du type de schéma de magasin de données requis pour le développement de jeux de règles d'examen préalable efficaces.

### **Comment ajouter un schéma de magasin de données à utiliser dans les examens préalables**

Les développeurs sont libres de créer un schéma de magasin de données à utiliser avec leur examen préalable Universal Access et les scripts IEG2 d'admission. Il existe, cependant, quelques contraintes sur le format de ces schémas. Dans certains cas, les exigences imposent aux clients d'effectuer l'examen préalable lié à un programme et de faire suivre cet examen par une demande de prestations. Dans de nombreux cas, ces demandes sont traitées par Cúram et mappées à des dossiers et informations collectées Cúram à l'aide de Cúram Data Mapping Engine (CDME). Il est alors conseillé d'utiliser CitizenPortal.xsd comme base du schéma d'examen préalable, car le même schéma de magasin de données doit également être utilisé pour l'admission. En particulier, les fonctions CDME ne fonctionnent pas correctement si les schémas utilisés suppriment ou changent le type de données de l'un des attributs ou des entités du schéma CitizenPortal.xsd.

Tous les schémas qui suivent le modèle du schéma CitizenPortal.xsd sont garantis comme sûrs pour les futures mises à niveau, c'est-à-dire les éditions ultérieures. Cela signifie que les mises à niveau n'ajouteront pas de nouveaux attributs ou entités obligatoires et ne changeront pas d'attributs ou d'entités existants actuellement requis pour prendre en charge la fonctionnalité existante du moteur de mappage de données Cúram.

#### <span id="page-29-0"></span>**Interface de règles d'examen préalable**

Veuillez noter que tous les jeux de règles d'examen préalable doivent utiliser l'interface de règles d'examen préalable afin qu'ils puissent être exécutés dans Universal Access. L'interface est détaillée ci-après.

```
<?xml version="1.0" encoding="UTF-8"?>
<RuleSet xmlns:xsi="http://www.w3.org/2001/XMLSchema-instance"
  xsi:noNamespaceSchemaLocation="http://www.curamsoftware.com/
  CreoleRulesSchema.xsd"
  name="ScreeningInterfaceRuleSet">
  <!-- Cette classe doit être étendue par tous les jeux de règles appelés par
    le traitement des résultats d'examen préalable du Citizen Portal. -->
 <Class name="AbstractScreeningResult" abstract="true">
    <Initialization>
     <Attribute name="calculationDate">
       <type>
         <javaclass name="curam.util.type.Date"/>
       </type>
     </Attribute>
    </Initialization>
    <!-- Les programmes pris en charge par ce jeu de règles d'examen préalable. -->
    <Attribute name="programs">
     <type>
       <javaclass name="List">
          <ruleclass name="AbstractProgram"/>
       </javaclass>
     </type>
     <derivation>
       <!-- Les sous-classes de AbstractScreeningResult doivent remplacer
         cet attribut pour créer une liste des programmes
         pris en charge par le jeu de règles. -->
       <abstract/>
      </derivation>
    </Attribute>
 </Class>
 <!-- Cette classe doit être étendue par tous les programmes pris en charge
   dans le jeu de règles. -->
 <Class name="AbstractProgram" abstract="true">
    <!-- Identifie le programme tel qu'il est configuré dans l'application
     d'administration
     Citizen Portal. -->
    <Attribute name="programTypeReference">
     <type>
       <javaclass name="String"/>
     </type>
     <derivation>
       <abstract/>
     </derivation>
    </Attribute>
    <!-- Indique si le demandeur est éligible à ce programme. -->
    <Attribute name="eligible">
      <type>
       <javaclass name="Boolean"/>
     </type>
     <derivation>
       <abstract/>
      </derivation>
    </Attribute>
```

```
<!-- L'explication localisable pour laquelle le demandeur est
        éligible ou non à ce programme. Peut contenir du HTML
        formatting/hyperlinks/etc. -->
    <Attribute name="explanation">
     <type>
        <javaclass name="curam.creole.value.Message"/>
     </type>
     <derivation>
        <abstract/>
     </derivation>
    </Attribute>
  </Class>
</RuleSet>
```
Les jeux de règles d'examen préalable doivent contenir une classe qui étend la classe de règles AbstractScreeningResult décrite ci-dessus.

Cette utilisation de la classe de règles AbstractTriageResult garantit que les attributs requis sont disponibles lors de l'exécution des règles.

## **Configuration des demandes**

Vous pouvez définir différents types de demande Universal Access qu'un citoyen peut remplir pour poser sa candidature afin de bénéficier de programmes auxquels il peut être éligible. Pour chaque demande, vous pouvez configurer les programmes disponibles ainsi qu'un schéma de données et un script de demande. Configurez les détails de demande restants, notamment les motivations de retrait d'une demande.

### **Introduction**

Ce chapitre fournit une présentation des configurations disponibles pour la définition des inscriptions dans l'administration UA. L'administration UA permet à une agence de définir différents types d'inscriptions. Un citoyen peut ensuite soumettre à l'organisme une inscription à des programmes.

Il existe quatre aspects principaux liés à la configuration d'une inscription :

- v configuration des informations concernant une inscription et des informations d'affichage associées
- v configuration du script et du schéma utilisés pour collecter et stocker les informations spécifiées au cours du processus d'inscription
- v configuration des programmes pour lesquels une inscription peut être utilisée pour postuler
- v configuration des motivations pouvant être sélectionnées si un citoyen retire une demande
- v configuration des propriétés système d'inscription supplémentaires

Ce chapitre aborde ces aspects de manière plus détaillée.

## **Configuration d'une nouvelle inscription**

Les inscriptions sont configurées sur la page Nouvelle inscription. Les sections ci-après présentent en détails les configurations d'inscription.

### <span id="page-31-0"></span>**Définition d'un nom**

Vous devez définir un nom lors de la création d'une nouvelle inscription. Le nom défini est celui de l'inscription affichée à l'écran sur le portail en ligne.

#### **Définition de la sélection de programme**

L'indicateur Sélection de programme détermine si un citoyen ou l'utilisateur a la possibilité de sélectionner des programmes spécifiques auxquels il souhaite s'inscrire, ou s'il est dirigé directement vers un script d'inscription, c'est-à-dire s'il s'inscrit à tous les programmes associés à l'inscription.

#### **Définition d'une adresse URL**

Si une adresse URL est définie, un lien "Plus d'infos" s'affiche en regard du nom de l'inscription dans UA, permettant à un citoyen de trouver de plus amples informations sur l'inscription sélectionnée.

#### **Configuration des informations récapitulatives**

Les informations récapitulatives permettent à un administrateur de définir une description globale de l'inscription devant être affichée dans UA.

#### **Configuration des informations de description**

Les descriptions permettent à un administrateur de définir une description de l'inscription devant être affichée dans UA.

## **Configuration d'un script d'inscription**

Un script IEG doit être défini pour l'inscription qui est utilisé pour collecter les réponses aux questions de l'inscription. Il est nécessaire de spécifier un nom de script dans la zone Script de questions. Vous devez spécifier un schéma de magasin de données pour stocker les données entrées dans le script. Un nom de schéma doit être indiqué dans la zone Schéma. Lors de l'enregistrement de l'inscription, un modèle vide pour le script et le schéma est créé par le système en fonction du script de questions et du schéma spécifiés. Il est alors possible de les mettre à jour depuis l'onglet Inscription en sélectionnant les liens hypertextes fournis sur la page. Cliquez sur le lien Script de questions pour lancer l'éditeur IEG et éditer le script de questions. Cliquez sur le lien Schéma pour lancer l'éditeur Datastore et éditer le schéma.

## **Configuration d'un script de soumission**

Un script de soumission peut être défini pour une inscription afin de soumettre une inscription à l'organisme. Cela permet de définir des informations supplémentaires qui ne font pas partie du script d'inscription à capturer, par exemple, un TANF nécessite généralement des informations concernant la capacité du citoyen à se rendre à un entretien.

Un script de soumission (IEG) peut être spécifié dans la zone Script de soumission. Lors de l'enregistrement de l'inscription, un modèle vide pour le script de soumission est créé par le système en fonction du script de soumission spécifié. Il est alors possible de le mettre à jour depuis l'onglet Inscription en sélectionnant le lien hypertexte fourni sur la page. Cliquez sur le lien du script pour lancer l'éditeur IEG et éditer le script de questions.

## **Définition d'un formulaire PDF**

Le formulaire PDF défini pour une inscription correspond au formulaire conçu par l'organisme affiché à l'écran lorsqu'une inscription en ligne est complétée. Les données collectées au cours de l'inscription en ligne et copiées par le système dans ce PDF permettant à un citoyen de l'imprimer. Le formulaire PDF peut être

<span id="page-32-0"></span>sélectionné dans la liste déroulante Formulaires PDF. Si aucun formulaire PDF n'est spécifié pour une inscription, il est possible d'utiliser un formulaire PDF générique par défaut. Ce modèle par défaut est accessible dans la section Modèles XSL de l'application Cúram System Administration.

Les données transmises au modèle XSL sont lues directement dans le magasin de données. Plutôt que d'afficher les libellés de magasin de données dans le fichier PDF (dont l'utilisation n'est pas conviviale), un fichier de propriétés peut être défini pour spécifier des noms d'utilisateur conviviaux pour les entités et les attributs et pour masquer les entités et les attributs qui ne doivent pas être affichés dans le PDF. Ce fichier de propriétés doit ensuite être téléchargé dans les ressources d'application de la section Intelligent Evidence Gathering de l'application d'administration.

Le nom du fichier de propriétés doit être comme suit :<nom de schéma d'application>PDFProps. Le contenu du fichier de propriétés doit respecter les instructions suivantes :

#### **Pour nommer une entité**

<Entity Name=<Name To Be Displayed in the PDF>, par exemple, Application=Intake Application

#### **Pour masquer une entité**

<Entity Name.hidden=true, par exemple, ScreeningType.hidden=true

#### **Pour masquer un attribut**

<Entity Name.Attribute Name.hidden=true, par exemple, Application.userName.hidden=true

#### **Pour spécifier un libellé d'attribut**

<Entity Name.Attribute Name=PDF Label, par exemple, Submission.sigFirstName=First Name

Pour plus d'informations sur la définition des formulaires PDF, voir le chapitre 3 Configuration des zones de service et des formulaires PDF.

## **Configuration de l'enregistrement de client**

La zone Enregistrement de client permet à un administrateur d'indiquer si les clients des applications en ligne sont enregistrés en tant que candidats ou personnes.

Pour déterminer si le client doit être enregistré en tant que candidat ou personne, le système vérifie la configuration de l'enregistrement de client dans les deux scénarios suivants :

- v Si la fonction de recherche et de correspondance de personnes est configurée et qu'aucune correspondance n'est trouvée pour le client
- v Si la fonction de recherche et de correspondance de personnes n'est pas configurée, autrement dit, les clients d'une demande sont toujours enregistrés sans que le système n'effectue automatiquement de recherche ou de mise en correspondance

Si la zone Enregistrement de client n'est pas définie, le système vérifie la propriété système Enregistrer en tant que personne candidate afin d'identifier si un client est enregistré en tant que candidat ou personne.

## <span id="page-33-0"></span>**Configuration des détails de la page de confirmation de soumission**

Des informations supplémentaires peuvent être configurées de sorte qu'elles apparaissent sur la page de confirmation de soumission qui s'affiche lorsqu'un citoyen soumet une inscription en ligne. Les zones Titre et Texte peuvent être utilisées pour définir un titre et le texte à afficher sur la page de confirmation.

## **Association de programmes et d'inscriptions**

Pour s'inscrire à des programmes particuliers, ceux-ci doivent être associés à l'inscription. Tout programme, comme décrit dans le chapitre 4 Configuration de programmes, peut être associé à une inscription. Lorsque vous associez des programmes à une inscription, une commande peut être attribuée qui détermine l'ordre d'affichage du programme sélectionné par rapport à d'autres programmes associés à l'inscription.

## **Définition de mappages pour une inscription**

Comme mentionné plus haut, une inscription peut être traitée par un système basé sur Cúram ou par un système distant. Si l'inscription est traitée par un système Cúram, les informations entrées dans une inscription sont mappées aux tables d'informations collectées associées au dossier d'inscription défini pour les programmes relatifs à l'inscription. Les mappages sont configurés pour une inscription en créant un mappage à l'aide de l'éditeur de mappage de données Cúram. Une configuration de mappage doit être spécifiée afin que les entités d'informations collectées appropriées puissent être créées et alimentées en réponse à une soumission d'inscription en ligne.

Pour plus d'informations sur l'éditeur de mappage de données Cúram, voir le document Guide de l'éditeur de mappage de données Cúram.

## **Configuration des motivations de retrait**

Un citoyen peut retirer son inscription à l'ensemble ou à l'un des programmes auxquels il a postulé. Dans ce cas, une motivation de retrait doit être spécifiée. Les motivations de retrait peuvent être définies pour une demande particulière dans la section Demande d'admission de l'application d'administration UA. Avant d'associer une motivation de retrait à une demande, des motivations de retrait doivent être définies dans la table de codes WithdrawalRequestReason.

## **Demande d'authentification avant inscription**

L'organisme peut configurer le système en vue de spécifier si, avant de commencer une inscription, un citoyen doit obligatoirement créer un compte ou se connecter pour déposer une inscription. La propriété système

curam.citizenworkspace.authenticated.intake permet de définir si l'authentification est activée ou non. Si cette propriété est activée, le citoyen doit créer un compte ou se connecter à UA avant de commencer une inscription. Si elle est désactivée, le citoyen est directement redirigé vers la page de sélection de l'inscription.

## **Inscription avec authentification facultative**

L'organisme peut configurer le système en vue de spécifier si, avant de s'inscrire, le citoyen peut choisir d'être authentifié ou non. La propriété système curam.citizenworkspace.intake.allow.login permet de définir si l'authentification est activée ou non. Si cette propriété est activée, le citoyen a le choix de se connecter ou non à UA avant de commencer une inscription. Si elle est désactivée, le citoyen est directement redirigé vers la page de sélection de l'inscription.

## <span id="page-34-0"></span>**Affichage d'une page de confirmation à la fermeture de l'application**

L'organisme peut choisir d'afficher une page de confirmation lorsque le citoyen décide d'abandonner le processus d'inscription. La propriété système curam.citizenworkspace.display.confirm.quit.intake permet de déterminer si une page de confirmation doit être affichée. Si cette propriété est activée, une page de confirmation est affichée lorsqu'un citoyen sélectionne l'option de fermeture lors de l'exécution d'une inscription. Si cette propriété est désactivée, aucune page de confirmation n'est affichée lorsqu'un citoyen choisit de fermer une inscription. Cette propriété n'est utilisée que lorsque la propriété

curam.citizenworkspace.intake.allow.login est définie sur "NO".

## **Demande d'authentification avant soumission**

L'organisme peut décider d'obliger le citoyen à se connecter avant de soumettre une inscription. La propriété système

curam.citizenworkspace.intake.submit.intake.mandatory.login permet d'obliger le citoyen à se connecter avant de soumettre une inscription. Si cette propriété est activée, le citoyen doit créer un compte ou se connecter avant de soumettre une inscription. Si elle est désactivée, le citoyen peut soumettre une inscription sans se connecter.

## **Activation du lien Inscriptions**

La propriété système curam.citizenworkspace.intake.enabled permet de définir si un citoyen peut démarrer le processus d'inscription depuis la page d'accueil d'UA. Si cet indicateur est activé, le lien des inscriptions (Demande de prestations) s'affiche sur la page d'accueil d'UA. S'il est désactivé, le lien des inscriptions ne s'affiche pas sur la page d'accueil d'UA.

## **Script d'inscription prérempli**

Lorsqu'un citoyen dépose une inscription à partir de son compte, les informations déjà connues à son sujet peuvent être préremplies. La propriété système curam.citizenaccount.prepopulate.intake permet de déterminer si le script IEG doit être prérempli. La valeur par défaut de cette propriété est "true", ce qui signifie que le script est prérempli d'informations déjà connues à propos du citoyen.

## **Configuration des catégories en ligne**

Les catégories en ligne regroupent différents types de demande ou d'examen préalable pour qu'un citoyen puisse identifier facilement ceux dont il a besoin. Vous devez définir des catégories en ligne pour afficher les examens préalables et les demandes. Une fois les catégories en ligne définies, vous devez associer chaque examen préalable et chaque demande à une catégorie.

## **Introduction**

Ce chapitre fournit une présentation des configurations disponibles pour la définition des catégories en ligne dans l'administration UA. Les catégories en ligne doivent être définies afin de permettre aux examens préalables et aux inscriptions d'être affichés dans UA. Il existe deux aspects principaux liés à la configuration des catégories en ligne :

- Configuration de la catégorie en ligne
- v Association d'examens préalables et d'inscriptions avec la catégorie en ligne

## <span id="page-35-0"></span>**Configuration des catégories en ligne**

Vous devez indiquer un nom de catégorie en ligne. Si une adresse URL est définie, un lien "Plus d'infos" s'affiche en regard du nom de la catégorie en ligne dans UA, permettant à un citoyen de trouver de plus amples informations sur la catégorie sélectionnée. Un classement peut être affecté à une catégorie qui dicte l'ordre d'affichage dans UA de la catégorie sélectionnée par rapport aux autres catégories.

## **Association d'examens préalables et d'inscriptions**

Les examens préalables et les inscriptions doivent être associés à une catégorie en ligne pour qu'ils soient affichés dans UA. Lors de l'association d'un examen préalable et d'une catégorie en ligne, un classement peut être appliqué qui détermine l'ordre d'affichage dans UA de l'examen préalable par rapport aux autres examens de la même catégorie. Lors de l'association d'une inscription et d'une catégorie en ligne, un classement peut être appliqué qui détermine l'ordre d'affichage dans UA de l'inscription par rapport aux autres inscriptions de la même catégorie.

## **Configuration du compte citoyen**

Bien qu'une personnalisation soit requise pour modifier certaines informations de compte citoyen, vous pouvez configurer les informations dans la page d'accueil du compte citoyen et dans l'onglet Coordonnées.

## **Introduction**

Ce chapitre fournit une présentation des options de configuration disponibles dans le compte citoyen. Bien qu'une personnalisation soit nécessaire dans certaines zones, plusieurs aspects permettent à un administrateur d'indiquer les éléments affichés dans le compte citoyen. Il existe deux principaux aspects de configurabilité dans le compte citoyen :

- v La configuration des informations à afficher sur la page d'accueil du compte citoyen
- v La configuration des informations affichées dans l'onglet d'informations de contact

Les messages peuvent résulter de transactions effectuées dans un système Cúram ou un système distant. La majorité des options de configuration s'appliquent à tous les messages, mais un certain nombre d'options de configuration ne s'appliquent pas aux messages provenant d'un système distant. Celles-ci sont mises en évidence dans les sections ci-après.

## **Configuration de la page d'accueil du compte citoyen**

De nombreux aspects de la page d'accueil du compte citoyen peuvent être configurés :

- v le texte affiché dans les messages de participant dans le panneau de messages
- v les messages système affichés dans le panneau de messages
- v l'ordre d'affichage des messages affichés dans le panneau de messages
- v les campagnes affichées dans le panneau Sensibilisation
- v le message de bienvenue destiné au citoyen

Cette section présente les options de configuration du compte citoyen de manière plus détaillée.

### <span id="page-36-0"></span>**Configuration des messages**

La section des messages de la page d'accueil affiche des messages qui permettent d'anticiper la raison pour laquelle le citoyen se connecte. Par exemple, un message peut s'afficher pour informer un citoyen de la date à laquelle il recevra son prochain versement de prestation ou du montant du dernier paiement reçu. Des messages peuvent informer des citoyens de réunions auxquelles ils sont invités, d'activités programmées pour un client, d'accusés de réception de demandes, etc. Les messages peuvent être affichés suite à l'exécution de transactions dans un système Cúram ou ils peuvent provenir de systèmes distants via un service Web.

Cette section présente les aspects du panneau de messages qui sont configurables.

**Messages du compte :** Pour ajouter un nouveau message ou changer un élément dynamique d'un message Cúram existant, une personnalisation est nécessaire ; néanmoins, le texte des messages prédéfinis peut être mis à jour à l'aide des propriétés suivantes, qui s'appliquent à chaque type de message :

- v CitizenMessageMyPayments contient les messages relatifs aux paiements
- CitizenMessageApplicationAcknowledgement contient les messages relatifs aux accusés de réception des inscriptions
- v CitizenMessageVerificationMessages contient les messages relatifs aux messages de vérification
- v CitizenMessageMeetingMessages contient les messages relatifs aux réunions
- v CitizenMessagesReferral.properties contient les messages relatifs aux renvois
- v CitizenMessagesServiceDelivery contient les messages relatifs aux prestations de services

Tous ces fichiers de propriétés sont stockés dans la section Ressources d'application de l'application d'administration. Pour mettre à jour le message, vous devez télécharger chaque fichier, y apporter les mises à jour appropriées et le télécharger à nouveau. Les icônes affichées dans le compte citoyen pour chaque type de message peuvent être configurées dans la section Messages du compte de l'application d'administration.

Pour ajouter un nouveau message qui provient d'un système distant, vous devez ajouter une entrée de table de codes à ParticipantMessageType et une entrée associée à la liste Messages du compte dans l'application d'administration. Les messages peuvent ensuite être envoyés via le service Web ExternalCitizenMessageWS.

Pour plus d'informations sur la personnalisation des messages, voir le Guide Cúram Universal Access Customization.

**Messages système :** Les messages système peuvent être utilisés lorsqu'un agent envoie un message à tous les citoyens associés à un compte citoyen. Par exemple, si un organisme souhaite fournir des informations et des numéros de service d'assistance aux citoyens qui ont été touchés par une catastrophe naturelle, telle qu'une inondation, un cyclone ou un tremblement de terre. Les messages système peuvent être configurés dans l'application d'administration UA à l'aide de la page Nouveau message système.

Les zones Titre et Message permettent à un administrateur de définir le titre et le corps du message qui seront affichés dans le panneau Mes Messages. Le message peut être défini comme prioritaire à l'aide de la zone Priorité, ce qui signifie que le message apparaîtra au début de la liste des messages. Remarque : s'il existe

plusieurs messages prioritaires, la date d'effet du message et son type permettront de déterminer l'ordre. Voir «Classement et activation/désactivation des messages» plus loin. La zone Date et heure d'effet permet à un administrateur de définir une date d'effet pour le message, c'est-à-dire le moment auquel le message sera affiché dans le compte citoyen. La zone Date et heure d'expiration permet à un administrateur de définir une date d'expiration pour le message, c'est-à-dire le moment auquel le message ne sera plus affiché dans le compte citoyen.

Lors de l'enregistrement initial du message, celui-ci a le statut En cours d'édition. Avant que le message puisse être affiché dans le compte citoyen, il doit être publié. Une fois publié, le message est actif et est affiché dans le compte citoyen en fonction des dates d'effet et d'expiration définies.

**Classement et activation/désactivation des messages :** Les messages peuvent être classés par type, de sorte que les messages d'un type particulier soient affichés en premier, par exemple tous les messages de paiement peuvent être configurés pour s'afficher avant les messages de type réunion. La section Messages du compte permet à un administrateur de classer les messages par type. Le classement des messages selon un type particulier fonctionne en conjonction avec la priorité affectée aux messages et leur date d'effet ; c'est-à-dire que si les types de messages de paiement sont configurés pour s'afficher en premier dans la liste de messages, les messages prioritaires au sein de ce type sont affichés en premier. La date d'effet est ensuite utilisée pour déterminer l'ordre des messages restants. S'il existe plusieurs messages prioritaires au sein d'un type particulier, la date d'effet est utilisée pour déterminer l'ordre des messages.

L'option des types de message (réunions, paiements, message système, etc.) peut être activée et désactivée. La section Messages du compte de l'application d'administration UA offre une liste de tous les types de message et permet à un administrateur d'activer/de désactiver les messages d'un type particulier et de définir les icônes devant apparaître dans le compte citoyen pour chaque type de message. L'activation des messages d'un type particulier signifie que tous les messages de ce type sont affichés dans le compte citoyen, par exemple tous les messages de réunion (invitations, mises à jour et annulations). La désactivation des messages d'un type particulier signifie que tous les messages de ce type ne sont pas affichés dans le compte citoyen, par exemple tous les messages de réunion (invitations, mises à jour et annulations).

**Configuration de la durée des messages :** Certaines propriétés système permettent de déterminer la durée pendant laquelle un type de message est affiché dans le compte citoyen, par exemple, un message de paiement peut être configuré pour un affichage de 10 jours dans le compte citoyen. Ces options de configuration s'appliquent uniquement aux messages résultant de transactions sur un système Cúram. Les propriétés système suivantes sont fournies :

- v curam.citizenaccount.payment.message.expiry.days cette propriété permet à un administrateur d'indiquer le nombre de jours à partir de la date d'effet pendant lequel un message de paiement doit être affiché dans le compte citoyen. Un message de paiement est affiché pendant cette durée sauf si un autre message de paiement est créé en remplacement du premier. La valeur par défaut est 10.
- v curam.citizenaccount.intake.application.acknowledgement.message.expiry.days cette propriété permet à un administrateur d'indiquer le nombre de jours à partir de la date d'effet pendant lequel un message d'accusé de réception d'inscription doit être affiché dans le compte citoyen. Un message d'accusé de réception est affiché pendant cette durée sauf si un autre message d'accusé de réception est créé en remplacement du premier. La valeur par défaut est 10.

<span id="page-38-0"></span>v curam.citizenaccount.meeting.message.effective.days - cette propriété permet à un administrateur d'indiquer le nombre de jours à partir de la date d'effet pendant lequel un message de réunion doit être affiché dans le compte citoyen. Un message de réunion est affiché pendant cette durée sauf si un autre message de réunion est créé en remplacement du premier. La valeur par défaut est 10.

**Désactivation des messages :** Il se peut qu'un organisme ne souhaite pas que les messages soient visibles par le citoyen dans le compte citoyen. Pour répondre à ce souhait, la propriété système curam.citizenaccount.generate.message permet à un organisme d'activer et de désactiver tous les messages. La valeur par défaut est true, ce qui signifie que les messages seront générés et affichés dans le compte citoyen.

## **Configuration d'une campagne de sensibilisation**

La sensibilisation permet aux organismes de définir des campagnes ciblées et de les afficher sur le compte citoyen. Les campagnes sont basées sur les informations que l'organisme connaît du citoyen. Par exemple, si le citoyen est sans emploi et qu'il a un enfant en âge d'être scolarisé, les informations concernant la garde des enfants peuvent être affichés pour aider le citoyen lorsqu'il retrouvera du travail. Les campagnes de sensibilisation peuvent être configurées dans la section Sensibilisation de l'application d'administration UA. Les campagnes de sensibilisation utilisent des jeux de règles CER pour déterminer si une campagne doit être affichée ou non ; un jeu de règles approprié doit donc être créé avant de générer la campagne dans la section Règles et informations collectées de l'application Cúram Administration. Les nouvelles campagnes de sensibilisation peuvent être définies sur la page Nouvelle campagne de sensibilisation.

Vous devez spécifier un nom qui identifie de manière unique la campagne dans l'application d'administration.

Vous pouvez définir une date d'expiration qui détermine à quel moment la campagne se termine, par exemple la campagne ne sera plus visible par le citoyen à l'entrée en effet de la date d'expiration.

Un jeu de règles CER doit être spécifié. Celui-ci va déterminer si la campagne est adaptée à un citoyen en particulier.

Il est possible d'afficher une image dans le panneau de sensibilisation sur la page d'accueil du compte citoyen. Cette image peut être spécifiée, ainsi que le texte secondaire de l'image qui apparaît dans l'infobulle lorsqu'un citoyen survole l'image avec la souris. Les images peuvent également permettre à un citoyen d'accéder par lien à un site Web. Ce lien peut être défini dans le jeu de règles CER associé à la campagne.

Pour plus d'informations sur la création de jeux de règles de campagne de sensibilisation, voir le Guide Cúram Universal Access Customization.

### **Configuration des informations de dernière connexion**

Le texte affiché dans le message de bienvenue et les informations de dernière connexion peuvent être mis à jour à l'aide des propriétés suivantes stockées dans le fichier de propriétés CitizenAccountHome, situé dans la section Ressources d'application de l'application Cúram Administration. Les propriétés fournies sont les suivantes :

- v citizenaccount.welcome.caption permet la mise à jour du message de bienvenue.
- v citizenaccount.lastloggedon.caption permet la mise à jour du texte de dernière connexion.

v citizenaccount.lastloggedon.date.time.text permet la mise à jour du texte de date et d'heure.

## <span id="page-39-0"></span>**Configuration des informations de contact**

Les informations de contact que contient le compte citoyen comprennent les coordonnées (numéros de téléphone, adresses et adresses électroniques) concernant le citoyen connecté stockées dans Cúram, ainsi que les coordonnées de gestionnaire conseil (numéro de téléphone professionnel, numéro de téléphone mobile, messager de poche, fax et courrier électronique) des propriétaires des dossiers associés au citoyen connecté à un système Cúram et à des systèmes distants.

Cette section présente les options de configuration disponibles pour chaque type d'informations de contact.

### **Configuration des informations de contact du citoyen**

Les propriétés système suivantes permettent de déterminer l'ordre d'affichage des types de numéro de téléphone, d'e-mail et d'adresse affichés à l'écran. Ces paramètres de configuration ne s'appliquent qu'aux citoyens inscrits sur un système Cúram.

- v curam.citizenaccount.contact.information.phone.number.display.order détermine l'ordre d'affichage des différents types de numéro de téléphone. Les valeurs par défaut sont PH1, PH2, PH3, PH4, PH5 et PH6 sur la table de codes PhoneType. Il s'agit des numéros personnel, professionnel, de mobile, de fax, de messager de poche, et autre.
- v curam.citizenaccount.contact.information.email.addresses.display.order détermine l'ordre d'affichage des différents types d'adresse e-mail. Les valeurs par défaut sont ET2 et ET1 sur la table de codes EmailType. Il s'agit des e-mails professionnel et personnel.
- curam.citizenaccount.contact.information.email.addresses.display.order détermine l'ordre d'affichage des différents types d'adresse. Les valeurs par défaut sont AT4, AT1, AT5, AT6, AT2 et AT3 sur la table de codes AddressType. Il s'agit des adresses privée, de location, institutionnelle, postale, professionnelle et enregistrée.

### **Configuration des informations de contact des gestionnaires conseil**

Les propriétés système suivantes permettent de déterminer si les informations de contact du gestionnaire conseil doivent être affichées à l'écran et, s'il existe des propriétés système supplémentaires, de déterminer le type d'informations de contact affichées :

- v curam.citizenaccount.contactinformation.show.caseworker.details détermine si les coordonnées du gestionnaire conseil s'affichent dans le compte citoyen. Si cette propriété est définie sur true, les coordonnées du responsable des dossiers associés au citoyen connecté s'affichent. Si elle est définie sur false, les informations de contact du gestionnaire conseil ne s'affichent pas. La valeur par défaut de cette propriété est true.
- v curam.citizenaccount.contactinformation.show.businessphone si les coordonnées du gestionnaire conseil s'affichent, cette propriété détermine si son numéro de téléphone professionnel s'affiche. La valeur par défaut de la propriété est true.
- v curam.citizenaccount.contactinformation.show.mobilephone si les coordonnées du gestionnaire conseil s'affichent, cette propriété détermine si son numéro de téléphone portable s'affiche. La valeur par défaut de la propriété est true.
- <span id="page-40-0"></span>v curam.citizenaccount.contactinformation.show.emailaddress - si les coordonnées du gestionnaire conseil s'affichent, cette propriété détermine si son adresse électronique s'affiche. La valeur par défaut de la propriété est true.
- v curam.citizenaccount.contactinformation.show.faxnumber si les coordonnées du gestionnaire conseil s'affichent, cette propriété détermine si son numéro de fax s'affiche. La valeur par défaut de la propriété est true.
- v curam.citizenaccount.contactinformation.show.pagernumber si les coordonnées du gestionnaire conseil s'affichent, cette propriété détermine si son numéro de messager de poche s'affiche. La valeur par défaut de la propriété est true.
- v curam.citizenaccount.contactinformation.show.casemember.cases détermine si les informations de contact du gestionnaire conseil s'affichent pour les dossiers (distributions de produit et dossiers intégrés) dans lesquels le client est un membre du dossier. Si cette propriété est définie sur true, les dossiers (distributions de produit ou dossiers intégrés) dans lesquels le client est un membre du dossier s'affichent. Si cette propriété est définie sur false, alors seuls les dossiers dans lesquels le client est le client principal sont affichés. Remarque: cette propriété ne s'applique qu'aux dossiers provenant d'un système Cúram. Les types de distribution de produit et de dossiers intégrés à afficher peuvent être configurés dans la section Produit de l'application Cúram Administration. Pour plus d'informations sur l'administration, voir le Guide de configuration Cúram Integrated Case Management.

## **Configuration des événements de la vie**

Différents types d'événement de la vie d'un citoyen activent la soumission, la gestion et le partage des informations sur les citoyens. Pour chaque événement de la vie, vous devez définir la façon dont les informations sont recueillies, stockées et affichées. Vous pouvez configurer des catégories d'informations sur les événements de la vie, des mappages à des informations collectées dynamiques et le partage des informations avec des sources internes et externes.

## **Introduction**

Ce chapitre fournit une présentation des configurations disponibles pour la définition des événements de la vie dans l'administration UA. L'administration UA permet à un organisme de définir différents types d'événement de la vie, par exemple Naissance d'un enfant, Changement d'emploi, etc. Une fois définis, les événements de la vie sont affichés dans le compte citoyen de UA, ce qui permet aux citoyens de soumettre des informations à l'organisme ainsi que de fournir aux citoyens des informations utiles et des ressources relatives à un événement de la vie particulier. Les événements de la vie peuvent également être mis à disposition par d'autres canaux, par exemple, ils peuvent être soumis en ligne par un gestionnaire conseil dans une application interne. Les configurations permettent d'afficher des informations différentes selon l'endroit duquel l'événement de la vie est lancé, par exemple, le script de questions d'événement de la vie Changement d'emploi affiché à l'écran peut être différent de celui qui est visible par un gestionnaire conseil.

Il existe cinq aspects principaux liés à la configuration des événements de la vie :

- v configuration du nom de l'événement de la vie et d'un schéma pour stocker les données soumises à l'aide d'un événement de la vie
- v configuration des informations spécifiques du canal, tel qu'un script de questions IEG, pour collecter des données, et un jeu de règles qui vous permet d'afficher des recommandations, d'afficher des informations et de créer un mappage à des types d'informations collectées dynamiques
- <span id="page-41-0"></span>v configuration de catégories permettant de regrouper des événements de la vie
- v association de systèmes distants auxquels les informations d'événement de la vie peuvent être envoyées

Ce chapitre aborde ces aspects de manière plus détaillée.

### **Configuration d'un événement de la vie**

La page Nouvel événement de la vie permet de configurer un événement de la vie dans UA Life Event Administration. Cette section fournit plus de détails sur les options de configuration.

#### **Définition d'un nom et d'un nom d'affichage**

Vous devez spécifier un nom unique permettant d'identifier l'événement de la vie. Ce nom apparaît uniquement dans l'application d'administration. Un schéma doit être spécifié si l'événement de la vie autorise un citoyen ou l'utilisateur de soumettre des informations à l'organisme. Le schéma définit à quel emplacement sont stockées les informations soumises par un citoyen ou par l'utilisateur dans le script d'événement de la vie. Pour plus d'informations sur la définition de schéma de magasin de données, voir le guide Cúram - Utilisation d'Intelligent Evidence Gathering (IEG).

#### **Définition d'un script de questions, de réponse et d'un schéma**

Un script IEG doit être défini pour l'événement de la vie si celui-ci autorise le citoyen ou l'utilisateur à soumettre des informations à l'organisme. Le script IEG permet de collecter les réponses à un ensemble de questions liées à l'événement de la vie. Il est nécessaire de spécifier un nom de script dans la zone Script de questions. Vous devez également spécifier un schéma si l'événement de la vie autorise un citoyen ou l'utilisateur à soumettre des informations à l'organisme. Le schéma définit à quel emplacement sont stockées les informations soumises par un citoyen ou par l'utilisateur dans le script d'événement de la vie. Un nom de schéma peut être indiqué dans la zone Schéma. Un script de réponse doit être spécifié pour permettre à un citoyen de vérifier les réponses aux questions qu'il a fournies lors de la soumission de l'événement de la vie. Un script de réponse peut être spécifié dans la zone Script de réponse.

Lors de l'enregistrement de l'événement de la vie, des scripts modèle vides et un schéma sont créés par le système en fonction du script de questions, du script de réponse et du schéma spécifiés. Il est ensuite possible de mettre à jour ces derniers à partir de l'onglet Evénement de la vie, en sélectionnant les liens hypertexte fournis sur la page. Si vous cliquez sur les liens Script de questions et Script de réponse, vous lancez l'éditeur IEG, ce qui permet d'éditer les scripts. Cliquez sur le lien Schéma pour lancer l'éditeur Datastore et éditer le schéma. Vous pouvez utiliser les schémas existants, les scripts de questions et les scripts de réponse en les sélectionnant sur la page Editer un événement de la vie.

Remarque : si un événement de la vie a été configuré pour envoyer des informations à des systèmes distants, la zone Fin de page du script de propriétés (accessible en sélectionnant Editer ->Configurer les propriétés du script dans l'éditeur IEG) doit être définie sur cw/DisplayRemoteSystems.jspx.

Pour plus d'informations sur la définition de scripts IEG et de schéma, voir le guide Cúram - Utilisation d'Intelligent Evidence Gathering (IEG).

### <span id="page-42-0"></span>**Définition d'un type de canal**

Le type de canal définit le canal dans lequel un événement de la vie est utilisé, par exemple, "En ligne" ou "Interne".

#### **Définition d'un nom d'affichage**

Le nom d'affichage correspond au nom de l'événement de la vie visible par un citoyen ou un employé d'organisme. Par exemple, un événement de la vie de changement d'emploi peut être affiché sous la forme "Perdu mon travail" pour un citoyen, mais sous la forme "Le client a perdu son emploi" pour un gestionnaire conseil.

#### **Définition d'un événement courant de la vie**

UA affiche une liste d'événements courants de la vie dans le compte citoyen. Les événements courants de la vie correspondent aux événements de la vie qui peuvent se produire fréquemment dans la vie des gens, par exemple, la naissance d'un bébé, un changement d'emploi. La définition de l'indicateur courant signifie que l'événement de la vie sélectionné apparaît dans la liste d'événements courants de la vie dans le compte citoyen.

### **Définition de l'option Consentement du citoyen**

Pour certains événements de la vie, un consentement des citoyens peut être requis avant d'envoyer des informations à un système/organisme distant. La zone Consentement du citoyen activé permet à un administrateur d'indiquer si un consentement des citoyens est obligatoire ou non. Cela signifie que le citoyen a la possibilité de sélectionner les organismes auxquels il aimerait envoyer ses informations d'événements de la vie. Si cet indicateur est spécifié, une liste de systèmes distants est affichée à l'écran à la fin du script d'événement de la vie. S'il est désactivé, cette liste n'apparaît pas. Si un seul système distant est associé à l'événement de la vie, la zone Consentement du citoyen en cas de choix unique est fournie pour déterminer si le citoyen doit consulter la liste des systèmes distants et doit indiquer son consentement à l'envoi d'informations à ce système distant en le sélectionnant à la fin du script de questions.

### **Définition d'un libellé du bouton de lancement**

Le libellé du bouton de lancement permettant de lancer le script de questions d'événement de la vie peut être spécifié dans la zone Libellé du bouton de lancement. Si ce libellé n'est pas spécifié, la valeur par défaut "Lancement d'événement de la vie" est utilisée.

#### **Définition d'une description d'affichage**

Vous pouvez définir une description globale décrivant l'événement de la vie. Celle-ci peut alors être affichée par le canal dans lequel l'événement de la vie est affiché. Le texte enrichi est pris en charge.

#### **Définition d'informations supplémentaires**

Vous pouvez spécifier des informations supplémentaires liées à l'événement de la vie. Cette méthode peut être utilisée pour afficher des liens vers des sites Web utiles ou les informations que l'organisme juge pertinentes par rapport à un événement de la vie donné.

#### **Définition du texte de soumission**

Le texte qui s'affiche avant la soumission d'un événement de la vie d'un citoyen peut désormais être configuré. Si aucun texte n'est configuré, un texte par défaut s'affiche. Le texte par défaut suivant apparaît si aucun jeu de règles n'a été défini pour l'événement de la vie : 'Vos informations ont été soumises'. Si un jeu de règles a été défini, c'est le texte par défaut suivant qui s'affiche : 'Vos informations <span id="page-43-0"></span>ont été soumises. En fonction des informations que vous nous avez fournies, nous avons identifié les services et les programmes dont vous pouvez bénéficier. Affichez vos résultats.'.

#### **Mappage des informations d'événements de la vie à des entités d'informations collectées**

Les informations regroupées dans le script d'événements de la vie sont stockées dans le schéma de magasin de données défini pour l'événement de la vie. Pour que ces informations soient transmises au système Cúram, elles doivent être mappées à des entités d'informations collectées dynamiques. Les entités Dynamic Evidence doivent d'abord être définies dans la section Règles et informations collectées de l'application d'administration. Une fois définies, des entités doivent être spécifiées comme étant des types d'informations collectées d'enregistrement social dans la section Universal Access de l'application d'administration. Un indicateur est également fourni pour permettre à un administrateur de déterminer si un type d'informations collectées particulier sera ou non visible pour un citoyen dans le portail (Mes informations dans le compte citoyen). Une fois les entités d'informations collectées d'enregistrement social définies, l'éditeur de mappage de données (accessible à partir de l'onglet Mappages sur l'événement de la vie) peut être utilisé pour mapper les données du magasin de données aux entités d'informations collectées appropriées.

Lorsqu'un événement de la vie est soumis à partir du portail, les informations regroupées sont mappées (à l'aide des mappages définis plus haut) aux entités d'informations collectées associées à un nouveau type de dossier appelé "dossier d'enregistrement social". Evidence Broker peut ensuite être utilisé pour transmettre les informations de ce dossier aux dossiers client en cours appropriés.

Pour plus d'informations sur Dynamic Evidence, voir le document Cúram Dynamic Evidence - Guide de configuration. Pour plus d'informations sur le mappage de données, voir le document Guide de l'éditeur de mappage de données Cúram. Pour plus d'informations sur la médiation d'informations collectées, voir le document Guide Cúram Evidence Broker.

## **Classement des événements de la vie**

L'administration d'événement de la vie permet de classer ou de regrouper des événements de la vie similaires ; par exemple, les événements de la vie de changement de profession, de changement d'adresse et de changement de revenus peuvent être classés au sein d'une catégorie Emploi. La catégorisation des événements de la vie permet au citoyen ou à l'utilisateur de retrouver plus facilement l'événement de la vie dont ils ont besoin. Les catégories sont définies dans l'administration de l'événement de la vie et peuvent ensuite être associées à un événement de la vie. Lors de la définition d'une catégorie, un nom et une description doivent être spécifiés. Les événements de la vie peuvent ensuite être associés à la catégorie. Une icône peut également être indiquée pour une catégorie et est alors affichée dans le compte citoyen à côté du nom de la catégorie.

## **Définition de systèmes distants**

Les informations d'événement de la vie peuvent être soumises à des systèmes distants/externes. Pour envoyer des informations d'événements de la vie à un système distant, vous devez associer un système distant à un événement de la vie. Le système distant doit être associé au service Web Service d'événement de la vie. Cela permet de transmettre des informations d'événement de la vie au système distant. Vous pouvez configurer des systèmes distants dans la section Systèmes

distants de l'application d'administration. Pour plus d'informations sur les systèmes distants, voir le chapitre 12 de ce guide.

## <span id="page-44-0"></span>**Configuration des critères d'authentification**

Vous pouvez utiliser des critères d'authentification afin d'appliquer une authentification secondaire aux citoyens associés lorsqu'ils se connectent à Universal Access. Vous pouvez définir plusieurs critères d'authentification requis en plus du nom d'utilisateur et du mot de passe. Si vous activez une authentification secondaire, un citoyen doit fournir ces informations supplémentaires lorsqu'il se connecte.

## **Introduction**

Ce chapitre fournit une présentation des configurations disponibles pour la définition des facteurs d'authentification dans l'administration UA qui sont utilisées pour appliquer l'authentification de deuxième niveau aux citoyens répertoriés lorsqu'ils se connectent à UA. L'administration UA permet de définir plusieurs facteurs d'authentification, par exemple, le numéro de sécurité sociale, la date de naissance.

## **Configuration d'un facteur d'authentification**

La page Facteurs d'authentification permet de définir un facteur d'authentification. Les sections ci-après présentent en détails les configurations de facteur d'authentification.

### **Configuration du texte d'aide**

Le texte d'aide permet de définir un texte qui apparaît à l'écran lorsque les facteurs d'authentification sont affichés lors de la connexion du citoyen à UA. Ce texte peut servir à décrire à un citoyen la procédure à suivre pour se connecter avec succès.

### **Configuration d'un titre et d'une description**

Le titre permet à un administrateur de définir les éléments affichés à l'écran dans UA pour identifier les données à entrer, par exemple, "Veuillez entrer votre date de naissance" ou "Date de naissance".

La description permet à un administrateur d'indiquer une description du facteur d'authentification. Cette description est uniquement visible dans l'application d'administration d'UA.

### **Configuration d'un nom**

Pour authentifier les données soumises par un citoyen, il est nécessaire de créer des gestionnaires d'authentification. Par exemple, pour authentifier la date de naissance soumise par un citoyen, il existe un gestionnaire d'authentification qui contient une classe permettant d'authentifier les données soumises par un citoyen par rapport à la date de naissance enregistrée sur le système Cúram (ou un système externe). Le nom défini pour chaque facteur identifie le gestionnaire utilisé pour authentifier les données. Trois gestionnaires d'authentification sont prédéfinis : la date de naissance, le numéro de sécurité sociale (SSN) et le numéro personnel d'identification (PIN). Pour plus d'informations sur la création de gestionnaires d'authentification, voir le Guide Cúram Universal Access Customization.

### **Configuration du nom de domaine**

Le nom de domaine permet de définir le type de zone de saisie affichée à l'écran pour capturer les informations relatives à un facteur d'authentification. Par

<span id="page-45-0"></span>exemple, si une date de naissance doit être entrée, alors la zone affichée à l'écran doit être associée à une icône de sélection de date, qui permet au citoyen de sélectionner une date.

### **Configuration de l'ordre d'affichage**

L'ordre d'affichage permet à un administrateur de déterminer l'ordre dans lequel les facteurs d'authentification sont affichés à l'écran par rapport aux autres facteurs d'authentification. Par exemple, la date de naissance peut être affichée en premier, suivi du numéro de sécurité sociale.

#### **Activation d'un facteur d'authentification**

Il est possible d'activer/de désactiver un facteur d'authentification à tout moment. L'activation d'un facteur d'authentification signifie que le citoyen devra soumettre ces informations pour se connecter avec succès. La désactivation d'un facteur d'authentification signifie que celui-ci n'est pas affiché à l'écran dans UA et, par conséquent, que le citoyen ne doit pas fournir ces informations lors de la connexion.

## **Activation de l'authentification de deuxième niveau**

Il est possible d'activer/de désactiver l'authentification de deuxième niveau à tout moment. L'activation de l'authentification de deuxième niveau signifie que tous les facteurs d'authentification actifs seront affichés à l'écran et que le citoyen devra soumettre les données appropriées pour se connecter avec succès. La désactivation de l'authentification de deuxième niveau signifie qu'aucun facteur d'authentification ne sera affiché à l'écran. Le citoyen ne devra soumettre qu'un nom d'utilisateur et un mot de passe pour pouvoir se connecter.

## **Configuration des langues**

Vous pouvez configurer les langues disponibles dans la page d'accueil Universal Access.

### **Configuration d'une nouvelle langue**

La page Nouvelle langue permet à l'utilisateur de définir les langues dans lesquelles UA est disponible. Une fois définies, les langues sont affichées sur la page d'accueil d'UA. La définition des langues concerne uniquement les langues de localisation de l'application.

Le nom d'affichage permet à un administrateur de définir les informations qui seront affichées sur la page d'accueil d'UA, par exemple, English, Deutsch. La liste déroulante Langue permet à un utilisateur de spécifier la langue dans laquelle l'application est disponible.

### **Configuration de systèmes distants**

Les demandes et les données des événements de la vie peuvent être envoyées par le biais de services Web en vue de leur traitement par un système distant. Pour activer le traitement distant, spécifiez un système distant et les services Web requis.

### **Introduction**

Ce chapitre fournit une présentation des options de configuration disponibles pour la définition de systèmes distants. Il est possible de traiter les inscriptions et les événements de la vie sur des systèmes autres que Cúram. Des systèmes distants

peuvent être configurés de sorte que les données d'inscription et d'événements de la vie puissent leur être envoyées pour traitement via des services Web associés.

## <span id="page-46-0"></span>**Configuration d'un système distant**

Les systèmes distants sont configurés dans la section Universal Access de l'application d'administration. Vous devez spécifier un nom et une URL racine. L'adresse URL racine correspond à l'URL (Uniform Resource Locator) du système distant. Il s'agit du protocole (http ou https), du nom d'hôte (par exemple, shell) et du port (par exemple, 9082). Exemple d'URL racine : http://shell:9082/. Un nom d'affichage peut être configuré qui permet d'afficher le nom de l'organisme associé au système distant. Cette information est utilisée dans le compte citoyen lorsqu'une liste des systèmes distants est affichée à l'écran. Il doit être utilisé pour représenter un nom d'organisme plus significatif pour le citoyen à la place du nom de système distant. Le nom d'utilisateur source correspond au nom d'utilisateur que le système distant utilise lors de l'appel de services Web Cúram entrants.

### **Ajout d'un service à un système distant**

Il est possible d'attribuer plusieurs services à un système cible. Une adresse URL doit être définie pour tous les services associés à un système distant. Cette URL permet d'identifier et d'interagir avec le service dans le système distant. Cette adresse URL repose sur une combinaison de l'URL racine du système distant, composée du nom d'hôte et du port du système, et de l'URL d'extension du service associé. Par exemple, une adresse URL http://shell:9082/ProcessApplicationService liée à un service Web d'application de processus sur un système distant est la combinaison de l'URL racine (http:// shell:9082/) du système distant et de l'URL d'extension (ProcessApplicationService) du service d'application de processus associé. Le nom d'utilisateur et le mot de passe de l'appelant définissent le nom d'utilisateur et le mot de passe requis pour communiquer avec le service Web sur le système distant.

### **Configuration des motivations**

Une motivation permet à un client de définir ses propres processus et de les mettre à disposition à partir du compte citoyen. Une motivation se compose d'un script IEG, d'un schéma de magasin de données associé, d'un jeu de règles de données et d'un jeu de règles d'affichage. L'exécution d'une motivation génère une page de résultats configurable.

### **Introduction**

Ce chapitre a pour objectif de décrire les options de configuration disponibles pour les motivations. Une motivation permet à un client de définir ses propres processus et de les mettre à la disposition des citoyens, comme par exemple, Apply for Healthcare (Postuler pour des soins de santé). Une motivation se compose d'un script IEG, d'un schéma de magasin de données associé, d'un jeu de règles de données et d'un jeu de règles d'affichage. L'exécution d'une motivation génère une page de résultats configurable. Ce chapitre aborde ces aspects de manière plus détaillée.

### **Configuration d'un nouvelle motivation**

Les options suivantes sont disponibles lors de la configuration d'une motivation :

#### **Name and Reference (Nom et référence)**

Vous devez indiquer un nom et une référence lors de la création d'une nouvelle motivation. Le nom identifie la motivation de manière unique. La référence permet de référencer la motivation en code.

#### <span id="page-47-0"></span>**Script and Schema (Script et schéma)**

Un script IEG doit être défini pour l'inscription qui est utilisé pour collecter les réponses aux questions de l'inscription. Vous devez indiquer un nom de script dans la zone Script. Vous devez spécifier un schéma de magasin de données pour stocker les données entrées dans le script. Un nom de schéma doit être indiqué dans la zone Schéma. Lors de l'enregistrement de la motivation, un modèle vide pour le script et le schéma est créé par le système en fonction du script et du schéma spécifiés. Il sera ensuite possible de les mettre à jour depuis l'onglet Motivation en sélectionnant les liens hypertextes fournis sur la page. Cliquez sur le lien Script de questions pour lancer l'éditeur IEG et éditer le script de questions. Cliquez sur le lien Schéma pour lancer l'éditeur Datastore et éditer le schéma.

#### **Ruleset (Jeu de règles)**

Pour traiter les données dans le magasins de données et produire un résultat, un jeu de règles CER doit être spécifié. Une fois spécifié lors de la création de la motivation, un modèle de règles vide est créé par le système. Il est ensuite possible de mettre à jour le jeu de règles depuis l'onglet Motivation en sélectionnant le lien hypertexte fourni sur la page. Cliquez sur le lien pour lancer l'éditeur CER et éditer le jeu de règles. Pour plus d'informations sur l'écriture de jeux de règles de motivation, voir le document Cúram Universal Access Customization Guide (Cúram Universal Access - Guide de personnalisation). Pour plus d'informations sur l'utilisation de l'éditeur CER, voir le guide Utilisation des CER. Pour plus d'informations sur l'éditeur IEG, voir le guide Cúram - Utilisation d'Intelligent Evidence Gathering (IEG).

#### **Schéma de résultat**

L'exécution d'une motivation génère un ensemble de résultats. Ces résultats (le résultat de l'exécution d'un jeu de règle) sont stockés dans un magasin de données. L'option Schéma de résultat permet à un schéma d'être spécifié pour ces résultats, donnant ainsi lieu à l'extension des informations générées consécutivement à l'exécution de règles.

## **Configuration de la page de résultats de motivation**

Lorsqu'une motivation est exécutée, une page de résultats s'affiche. Cette page de résultats s'affiche via une combinaison de règles d'affichage et d'une configuration d'application. Cette section décrit comment fournir les éléments configurables de la page de résultats.

### **Configuration de l'infobulle Membre du ménage**

Consécutivement à l'exécution d'une motivation et d'actions depuis la page de résultats, chaque membre du ménage aura un statut par programme (par exemple, 'Potentiellement éligible'). Ces informations s'affichent pour chaque membre du ménage dans une infobulle sur la page de résultats. Une propriété sysadmin (curam.citizenworkspace.motivationresults.

householdmemberstatuses.householdmembertooltip.exclude) est fournie pour déterminer les types d'états de membre du ménage à **exclure** de l'infobulle Membre du ménage.

### **Configuration de Mes éléments**

Consécutivement à l'exécution d'une motivation et d'actions depuis la page de résultats, chaque membre du ménage aura un statut par programme (par exemple, Potentiellement éligible). Ces états sont stockés dans la table de codes MotivResultMemberStatus. Une propriété sysadmin

#### <span id="page-48-0"></span>curam.citizenworkspace.motivationresults.

householdmemberstatuses.myitemstooltip.include est fournie pour déterminer les types d'états de membre du ménage devant être inclus pour affichage dans l'infobulle Mes éléments.

#### **Configuration des actions de résultat**

Les actions à afficher pour un état de résultat donné peuvent être configurées. Par exemple, si le statut d'un résultat est 'Prêt pour l'inscription', une action 'Enroll' (S'inscrire) peut être configurée pour s'afficher pour le citoyen. Pour chaque action, un état Name and Display (Nom et affichage) doit être spécifié. Un identificateur URI peut être spécifié pour définir la page à ouvrir lorsqu'un citoyen sélectionne une action. Une autre motivation peut également être lancée depuis une action de résultat. La zone Type définit si une autre motivation est lancée ou si la page spécifiée dans la zone Identificateur URI doit l'être. Si une autre motivation doit être lancée, sa référence doit être spécifiée.

#### **Configuration des catégories de résultat**

Les résultats d'une motivation peuvent être catégorisés ensemble. Par exemple, les programmes auxquels un citoyen est éligible peuvent être catégorisés ensemble et affichés sur la page de résultats. Le texte d'aide et un ensemble d'actions applicables à une catégorie peuvent être définis.

#### **Configuration des icônes**

Des icônes de personne s'affichent sur un résultat pour représenter l'état de la personne. Une icône de base et une icône secondaire peuvent être configurées. Les icônes de base représentent l'éligibilité et l'inéligibilité pour une adulte, une enfant, un adulte et un enfant. Une icône secondaire peut être utilisée pour en insérer une au-dessus de l'icône de base. Par exemple, une coche peut être insérée au-dessus de l'icône de base pour représenter une personne inscrite. Les icônes peuvent être configurées dans le fichier de propriétés

MotivationResultsPersonStatusIconMapping.

#### **Configuration des informations de résultat supplémentaires**

Si nécessaire, des informations supplémentaires peuvent être affichées sur le panneau des résultats. Une propriété de ressource d'application, MotivationResultsProgramDetailsURLMapping, est fournie pour contenir une référence de résultat et un lien vers un fragment UIM permettant aux clients de définir la page à afficher. Si aucun lien n'est défini, aucun élément ne s'affiche.

## <span id="page-50-0"></span>**Remarques**

Le présent document peut contenir des informations ou des références concernant certains produits, logiciels ou services IBM non annoncés dans ce pays. Pour plus de détails, référez-vous aux documents d'annonce disponibles dans votre pays, ou adressez-vous à votre partenaire commercial IBM. Toute référence à un produit, logiciel ou service IBM n'implique pas que seul ce produit, logiciel ou service puisse être utilisé. Tout autre élément fonctionnellement équivalent peut être utilisé, s'il n'enfreint aucun droit d'IBM. Il est de la responsabilité de l'utilisateur d'évaluer et de vérifier lui-même les installations et applications réalisées avec des produits, logiciels ou services non expressément référencés par IBM. IBM peut détenir des brevets ou des demandes de brevet couvrant les produits mentionnés dans le présent document. La remise de ce document ne vous accorde aucune licence pour ces brevets. Si vous désirez recevoir des informations concernant l'acquisition de licences, veuillez en faire la demande par écrit à l'adresse suivante :

IBM Director of Licensing

IBM Corporation

North Castle Drive

Armonk, NY 10504-1785

U.S.A.

Pour le Canada, veuillez adresser votre courrier à :

IBM Director of Commercial Relations

IBM Canada Ltd

3600 Steeles Avenue East

Markham, Ontario

L3R 9Z7 Canada

Les informations sur les licences concernant les produits utilisant un jeu de caractères double octet peuvent être obtenues par écrit à l'adresse suivante :

Intellectual Property Licensing

Legal and Intellectual Property Law.

IBM Japan Ltd.

19-21, Nihonbashi-Hakozakicho, Chuo-ku

Tokyo 103-8510, Japon

Le paragraphe suivant ne s'applique ni au Royaume-Uni, ni dans aucun autre pays dans lequel il serait contraire aux lois locales. LE PRESENT DOCUMENT EST LIVRE EN L'ETAT SANS AUCUNE GARANTIE EXPLICITE OU IMPLICITE. IBM DECLINE NOTAMMENT TOUT RESPONSABILITE RELATIVE A CES INFORMATIONS EN CAS DE CONTREFACON AINSI QU'EN CAS DE DEFAUT D'APTITUDE A L'EXECUTION D'UN TRAVAIL DONNE. Certaines juridictions n'autorisent pas l'exclusion des garanties implicites, auquel cas l'exclusion ci-dessus ne vous sera pas applicable.

Le présent document peut contenir des inexactitudes ou des coquilles. Ce document est mis à jour périodiquement. Chaque nouvelle édition inclut les mises à jour. IBM peut, à tout moment et sans préavis, modifier les produits et logiciels décrits dans ce document.

Les références à des sites Web non IBM sont fournies à titre d'information uniquement et n'impliquent en aucun cas une adhésion aux données qu'ils contiennent. Les éléments figurant sur ces sites Web ne font pas partie des éléments du présent produit IBM et l'utilisation de ces sites relève de votre seule responsabilité.

IBM pourra utiliser ou diffuser, de toute manière qu'elle jugera appropriée et sans aucune obligation de sa part, tout ou partie des informations qui lui seront fournies. Les licenciés souhaitant obtenir des informations permettant : (i) l'échange des données entre des logiciels créés de façon indépendante et d'autres logiciels (dont celui-ci), et (ii) l'utilisation mutuelle des données ainsi échangées, doivent adresser leur demande à :

IBM Corporation

Dept F6, Bldg 1

294 Route 100

Somers NY 10589-3216

U.S.A.

Ces informations peuvent être soumises à des conditions particulières, prévoyant notamment le paiement d'une redevance.

Le programme sous licence décrit dans ce document et tous les éléments sous licence associés sont fournis par IBM selon les termes de l'IBM Customer Agreement, de l'IBM International Program License Agreement ou de tout contrat équivalent.

Les données de performance indiquées dans ce document ont été déterminées dans un environnement contrôlé. Par conséquent, les résultats peuvent varier de manière significative selon l'environnement d'exploitation utilisé. Certaines mesures évaluées sur des systèmes en cours de développement ne sont pas garanties sur tous les systèmes disponibles. En outre, elles peuvent résulter d'extrapolations. Les résultats peuvent donc varier. Il incombe aux utilisateurs de ce document de vérifier si ces données sont applicables à leur environnement d'exploitation.

Les informations concernant des produits non IBM ont été obtenues auprès des fournisseurs de ces produits, par l'intermédiaire d'annonces publiques ou via d'autres sources disponibles.

<span id="page-52-0"></span>IBM n'a pas testé ces produits et ne peut confirmer l'exactitude de leurs performances ni leur compatibilité. Elle ne peut recevoir aucune réclamation concernant des produits non IBM. Toute question concernant les performances de produits non IBM doit être adressée aux fournisseurs de ces produits.

Toute instruction relative aux intentions d'IBM pour ses opérations à venir est susceptible d'être modifiée ou annulée sans préavis et doit être considérée uniquement comme un objectif.

Tous les tarifs indiqués sont les prix de vente actuels suggérés par IBM et sont susceptibles d'être modifiés sans préavis. Les tarifs appliqués peuvent varier selon les revendeurs.

Ces informations sont fournies uniquement à titre de planification. Elles sont susceptibles d'être modifiées avant la mise à disposition des produits décrits.

Le présent document peut contenir des exemples de données et de rapports utilisés couramment dans l'environnement professionnel. Ces exemples mentionnent des noms fictifs de personnes, de sociétés, de marques ou de produits à des fins illustratives ou explicatives uniquement. Toute ressemblance avec des noms de personnes, de sociétés ou des données réelles serait purement fortuite.

#### LICENCE DE COPYRIGHT :

Ces informations contiennent des exemples de programmes d'application en langage source qui illustrent des techniques de programmation sur diverses plateformes d'exploitation. Vous avez le droit de copier, de modifier et de distribuer ces exemples de programmes sous quelque forme que ce soit et sans paiement d'aucune redevance à IBM, à des fins de développement, d'utilisation, de vente ou de distribution de programmes d'application conformes aux interfaces de programmation des plateformes pour lesquels ils ont été écrits ou aux interfaces de programmation IBM. Ces exemples de programmes n'ont pas été rigoureusement testés dans toutes les conditions. Par conséquent, IBM ne peut garantir expressément ou implicitement la fiabilité, la maintenabilité ou le fonctionnement de ces programmes. Les exemples de programmes sont fournis "EN L'ÉTAT", sans garantie d'aucune sorte. IBM décline toute responsabilité relative aux dommages éventuels résultant de l'utilisation de ces exemples de programmes.

Toute copie intégrale ou partielle de ces exemples de programmes et des oeuvres qui en sont dérivées doit inclure une mention de droits d'auteur libellée comme suit :

© (nom de votre société) (année). Des segments de code sont dérivés des exemples de programmes d'IBM Corp.

© Copyright IBM Corp. \_année ou années\_. All rights reserved.

Si vous visualisez ces informations en ligne, il se peut que les photographies et illustrations en couleur n'apparaissent pas à l'écran.

## **Politique de confidentialité**

Les Logiciels IBM, y compris les Logiciels sous forme de services ("Offres Logiciels") peuvent utiliser des cookies ou d'autres technologies pour collecter des informations sur l'utilisation des produits, améliorer l'acquis utilisateur, personnaliser les interactions avec celui-ci, ou dans d'autres buts. Bien souvent,

<span id="page-53-0"></span>aucune information personnelle identifiable n'est collectée par les Offres Logiciels. Certaines Offres Logiciels vous permettent cependant de le faire. Si la présente Offre Logiciels utilise des cookies pour collecter des informations personnelles identifiables, des informations spécifiques sur cette utilisation sont fournies ci-après.

Selon la configuration déployée, la présente Offre Logiciels peut utiliser des cookies de session et des cookies persistants destinés à collecter le nom et le mot de passe des utilisateurs pour les fonctions de gestion des session et d'authentification, pour faciliter l'utilisation des produits, pour la configuration de la connexion unique et/ou pour d'autres fonctions de suivi ou buts fonctionnels. Ces cookies ou d'autres technologies similaires ne peuvent pas être désactivés.

Si les configurations déployées de cette Offre Logiciels vous permettent, en tant que client, de collecter des informations permettant d'identifier les utilisateurs par l'intermédiaire de cookies ou par d'autres techniques, vous devez solliciter un avis juridique sur la réglementation applicable à ce type de collecte, notamment en termes d'information et de consentement.

Pour plus d'informations sur l'utilisation à ces fins des différentes technologies, y compris celle des cookies, consultez les Points principaux de la Déclaration IBM de confidentialité sur Internet à l'adresse [http://www.ibm.com/privacy/fr/fr,](http://www.ibm.com/privacy/fr/fr) la section "Cookies, pixels espions et autres technologies" de la Déclaration IBM de confidentialité sur Internet à l'adresse [http://www.ibm.com/privacy/details/fr/fr,](http://www.ibm.com/privacy/details/fr/fr) ainsi que la page "IBM Software Products and Software-as-a-Service Privacy Statement" à l'adresse http://www.ibm.com/software/info/product-privacy.

## **Marques**

IBM, le logo IBM et ibm.com sont des marques d'International Business Machines Corp. dans de nombreux pays. Les autres noms de produits et de services peuvent être des marques d'IBM ou appartenir à des tiers. La liste actualisée de toutes les marques d'IBM est disponible sur la page Web "Copyright and trademark information" à l'adresse [http://www.ibm.com/legal/us/en/copytrade.shtml.](http://www.ibm.com/legal/us/en/copytrade.shtml)

Adobe, le logo Adobe et PDF (Portable Document Format) sont des marques d'Adobe Systems Incorporated aux Etats-Unis et/ou dans certains autres pays.

D'autres noms peuvent être des marques de leurs propriétaires respectifs. Les autres noms de sociétés, de produits et de services peuvent appartenir à des tiers.

# IBM.